## **بـاسم اللــه الرحمـان الرحيم**

**تقديم** 

أخوكم إبراهيم عـدو ، موظـف ببلديــة أكليـم بركان المغـرب ، لست مبرمجا بل متعلما من الدروس والكتب الت*ي* تعرض على مواقع الأنترنت ، تمنيت لو أن لى أستاذا يأخذ بيدي إلى عالم الإحتراف في لغة الفيجوال بيسك دوت نت ، أحببت أن أقدم كتاب*ي* هذا خدمة للإخوة والأحبة في الوطن العربي والإسلامي ، للمهتمين بلغة البرمجة الفيجوال بيسك دوت نت بالخصوص، هو كتاب ألفته بجهدي المتواضع بصيغة PDF ،عبارة عن ترجمة كتابية لما تحمله المحاضرات السمعية البصرية لأخينا الفاضل المبرمج الدكتور عاطف العراق*ي* جزاه الله **عنا خٌر الجزاء .**

ربما يسأل سائل وما الجدوى من هذا الكتاب إذا كانت هناك أصلا فديوهات لمبرمج كبير مثل د.عاطف العراق*ي؟* 

الجواب : هو أن الذي يريد تعلم البرمجة وتطبيق ما يوجد في هذه الفيديوهات ، لا يستطيع عمل نسخ ولصق لما تحمله من أكواد إل*ى* برنامجه ليتدرب عليها بسهولة . علاوة على ذالك ، الأكواد البرمجية على الفيديوهات التعليمية غير واضحة بالنسبة للمبتدئين عكس **الدروس المكتوبة التً تحملها أوراق الكتب .**

 **فما علٌك أخً سوى تثبٌت برنامج الفٌجوال ستودٌو 2008 أو 2010 ، و تحمٌل فٌدٌوهات المبرمج الدكتور عاطف العراقً على حاسوبك ، لتبدأ التعلم .**

هذا الكتاب مجان*ى* ، ما أرجوه منكم ، هو أن تدعو ل*ى* ولعائلت*ى* بصالح الأعمال والتوفيق <sub>-</sub>

**إٌمٌلً هو كالتالً : [com.gmail@addou.brahim](mailto:brahim.addou@gmail.com)**

**اسم الكتاب : الفٌجوال بٌسك دوت نت : ترجمة كتابٌة لمحاضرات د. عاطف العراقً الجزء األول**

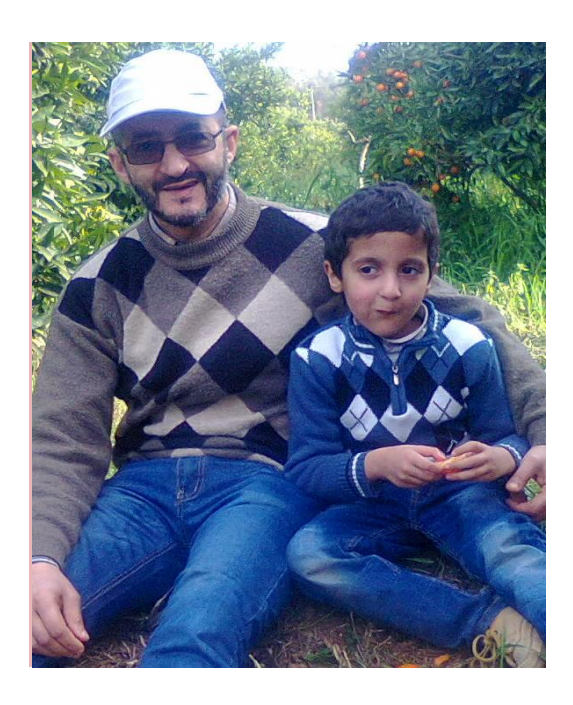

#### $\overline{01}$  المحاضرة رقم

- 1 التعرف على أساسيات البرمجة . 2 - المقدرة على صياغة المشكلات في صورة يمكن برمجتها. 3 ـ المقدرة على حل المشكلات باستخدام البرمجة.
- 4 المقدرة على مقارنة الحلول المختلفة للمشكلات بهدف الوصول إلى أفضل هذه الحلول وأنسبها .
	- 5 المقدرة على تتبع الأخطاء في البرامج التي يتم تنفيذها.
		- 6 المقدرة على فهم البرامج المعدة سابقا.
		- 7 المقدرة على تطوير البرامج المعدة سابقا.

Applications Types: أنواع التطبيقات

### **CONSOLES APPLICATIONS**

### **WINDOWS APPLICATIONS**

### **WEB APPLICATIONS**

صباغة المشكلات وحلها

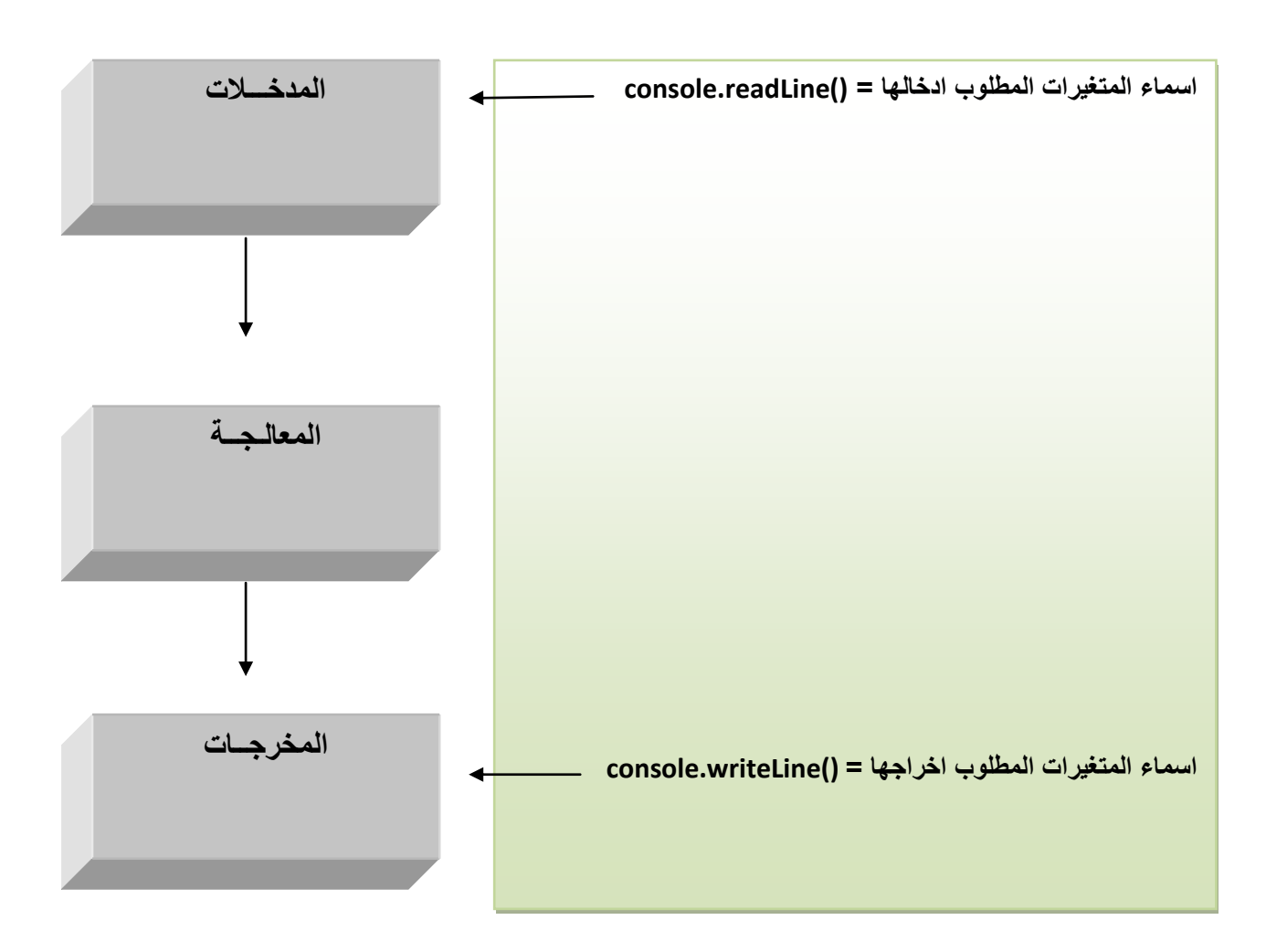

### **CONSOLES APPLICATIONS**

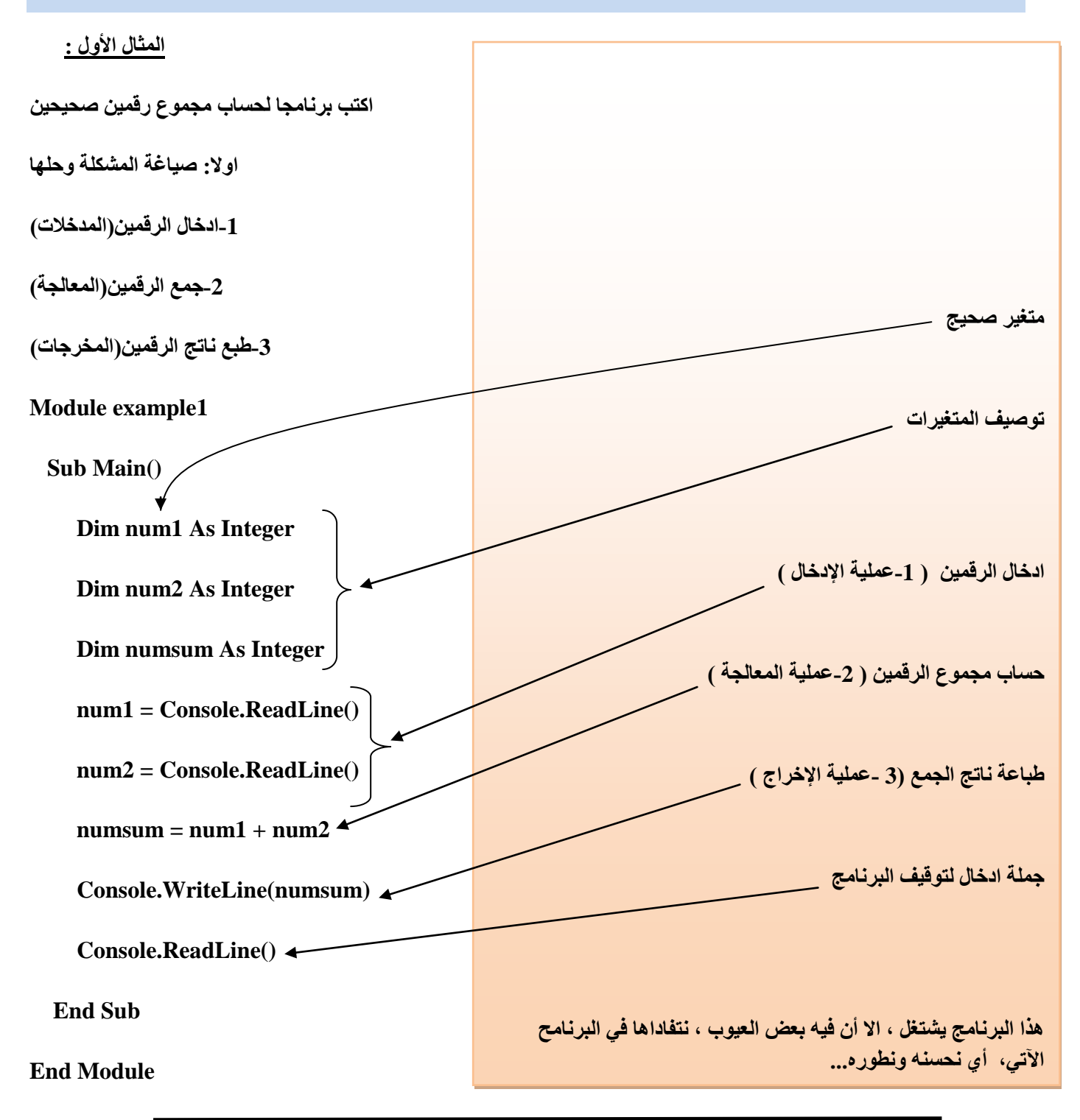

يخزن المتغيرات في الذاكرة MEMOIRE RAM

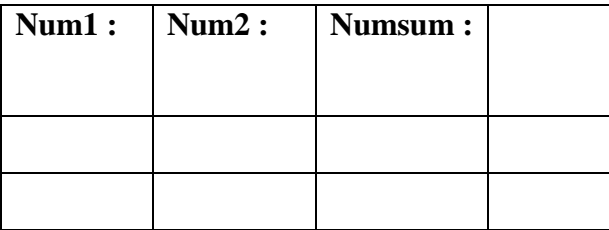

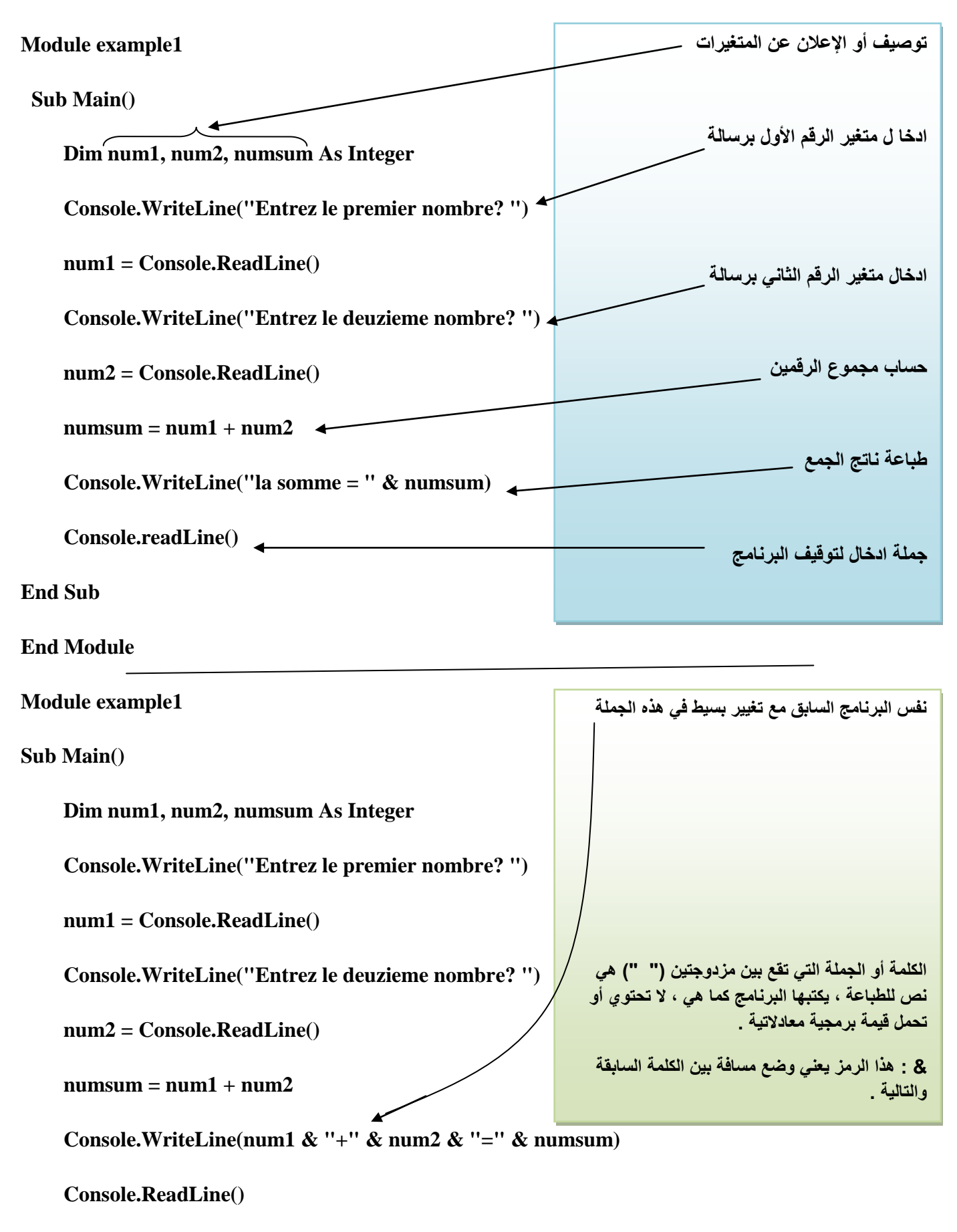

 **End Sub**

**End Module**

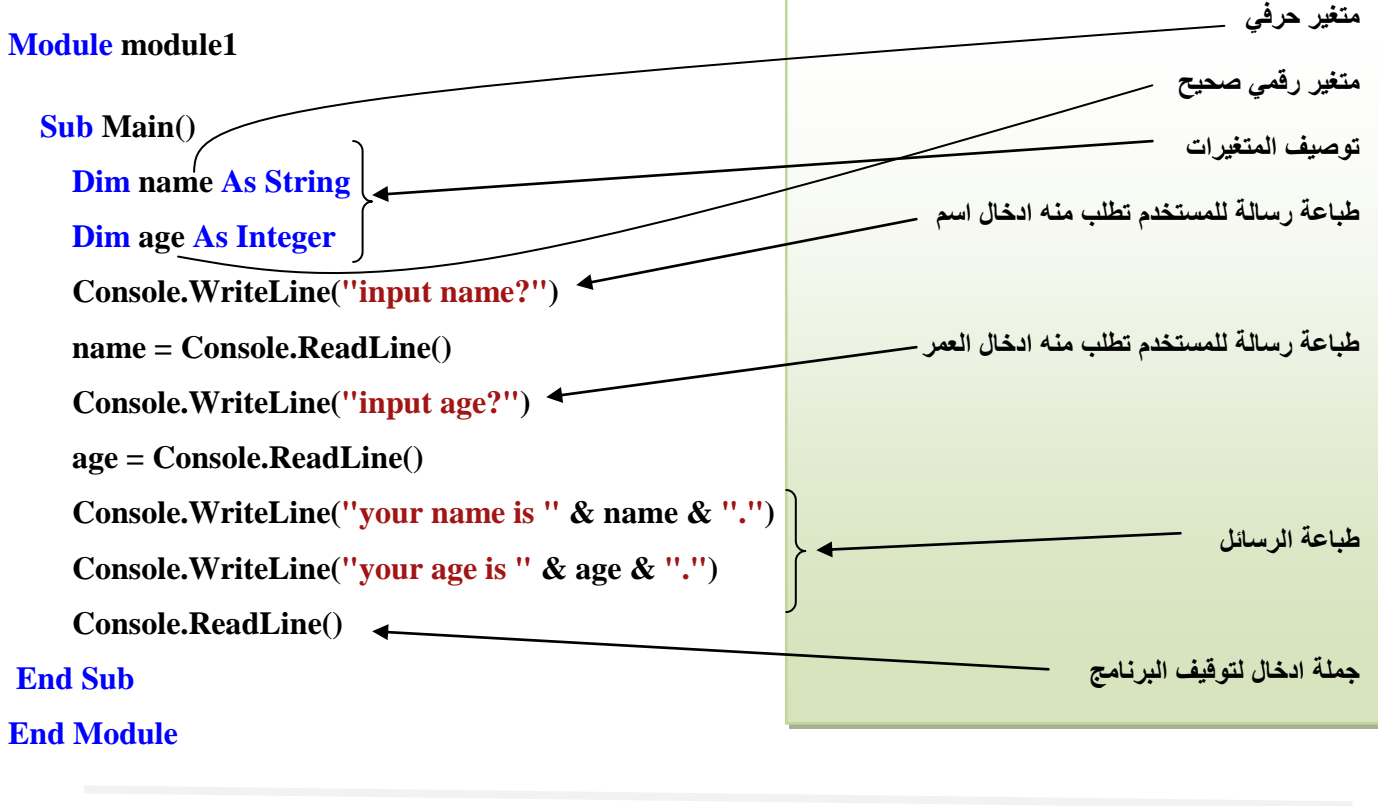

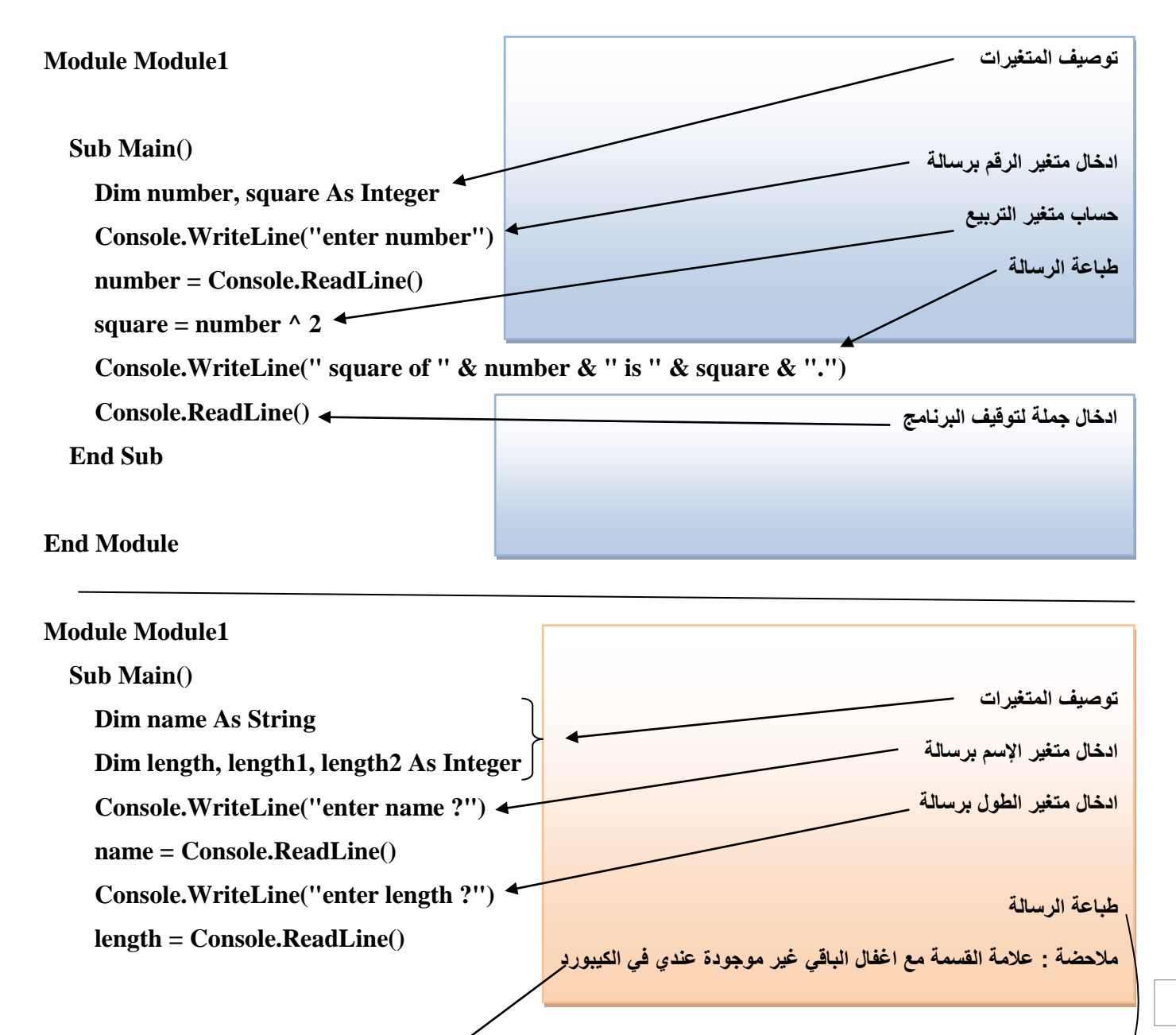

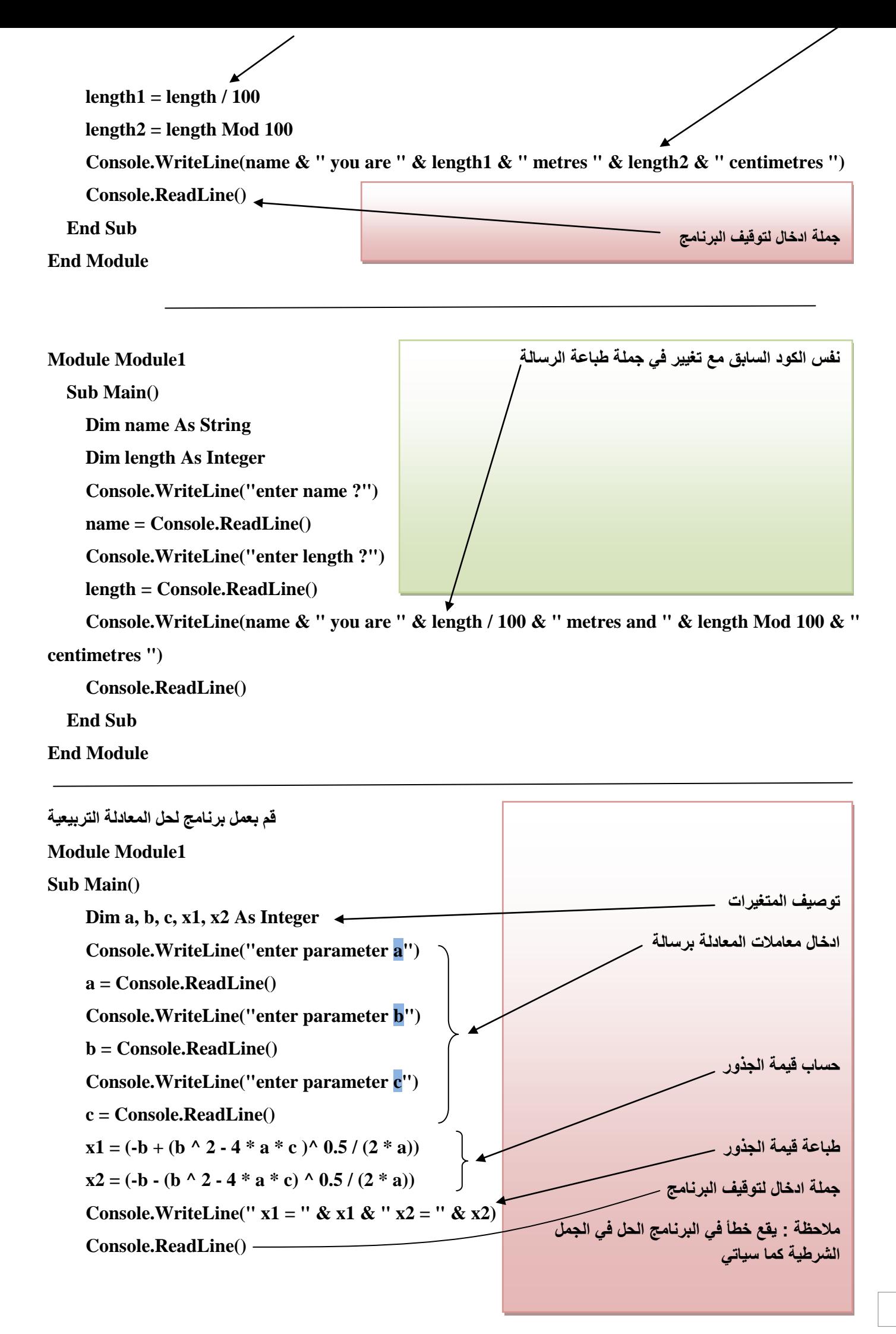

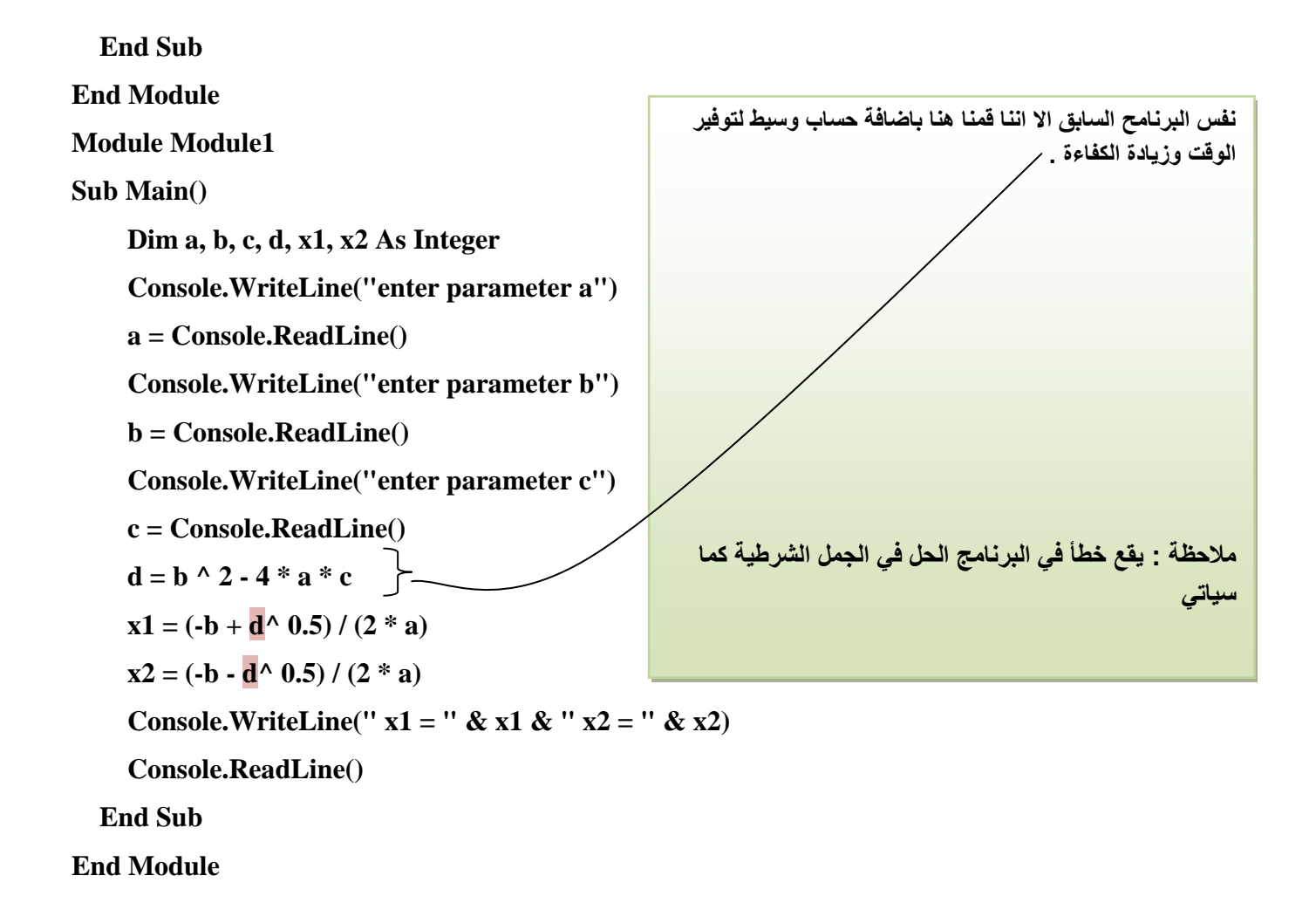

يلزم أخذ الإحتياطات اللازمة لمنع الوقوع في أخطاء أثناء البرنامج ، لهذا سوف نستعين بالجمل الشرطية

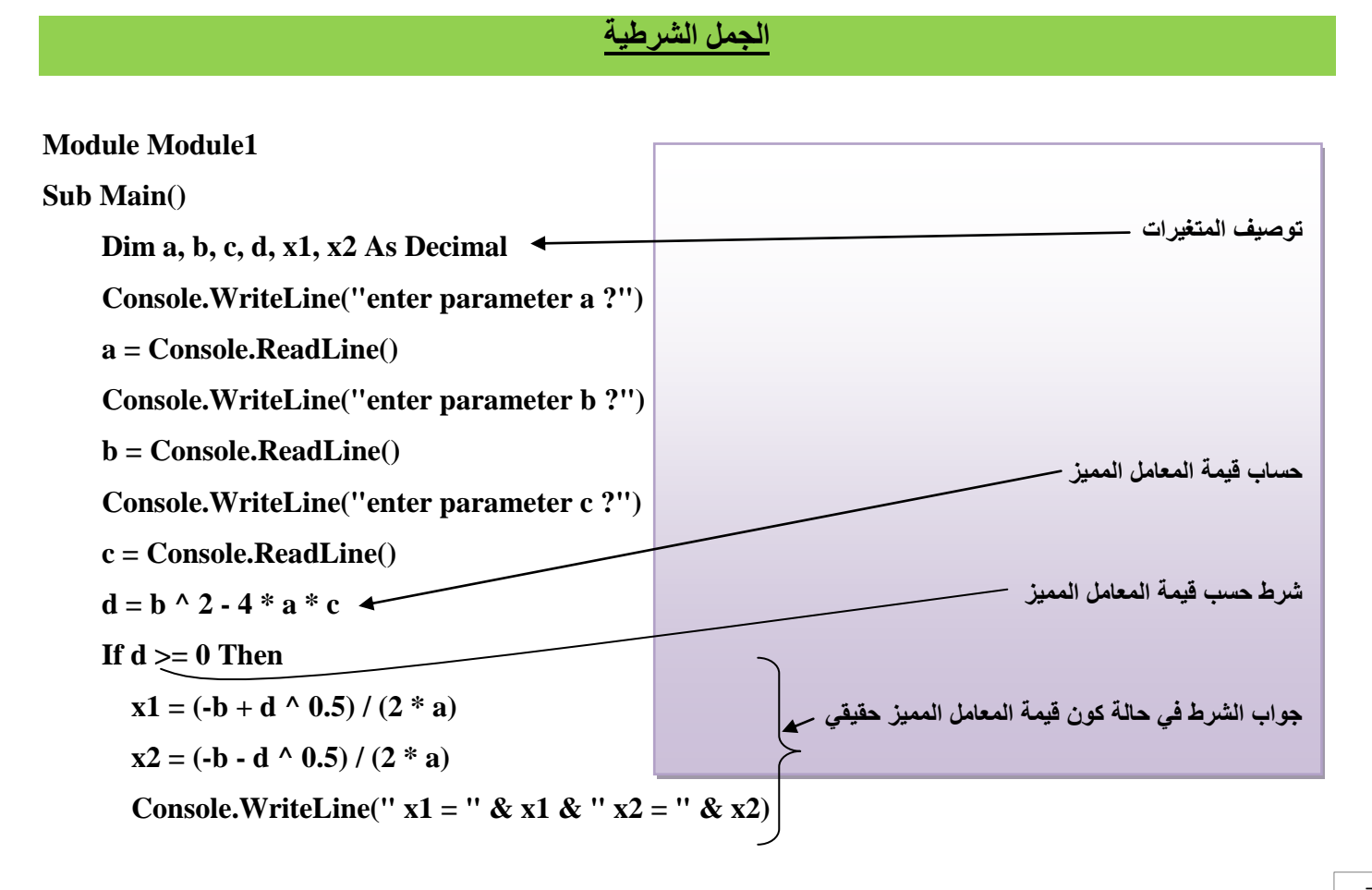

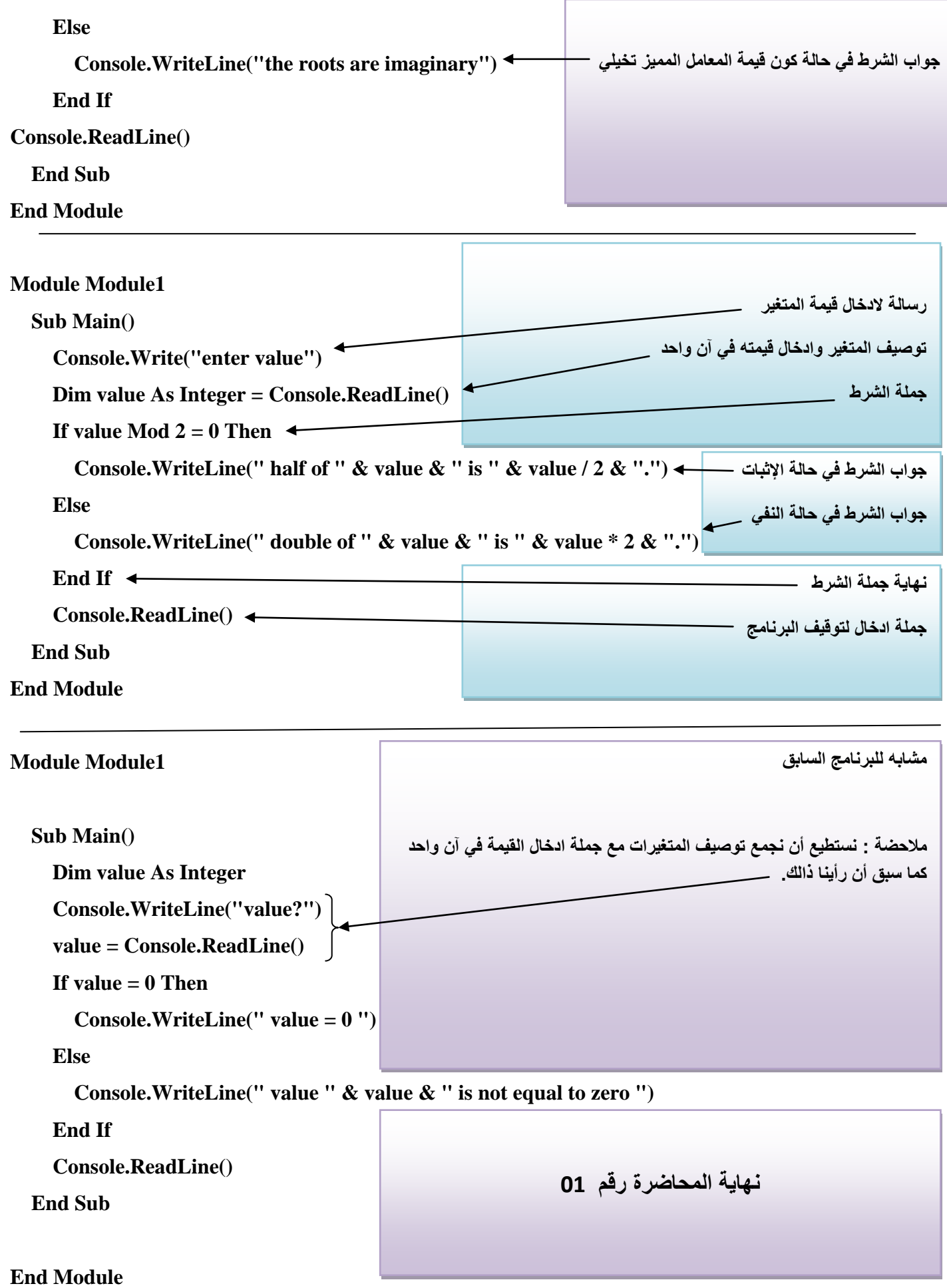

# المحاضرة رقم 02

الجمل التكرارية

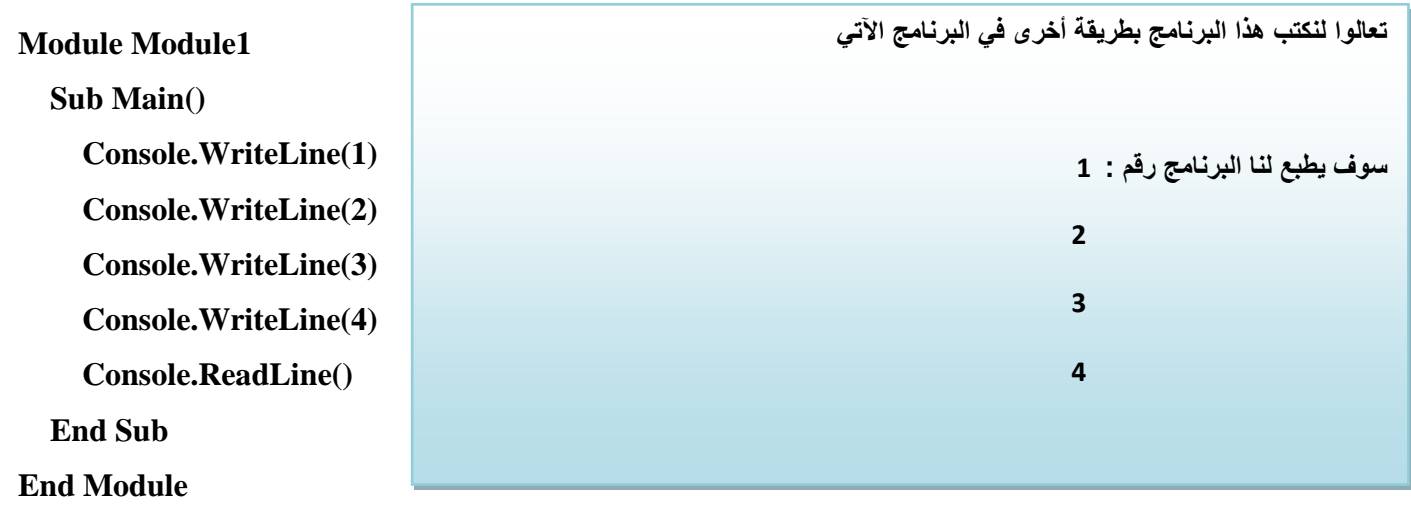

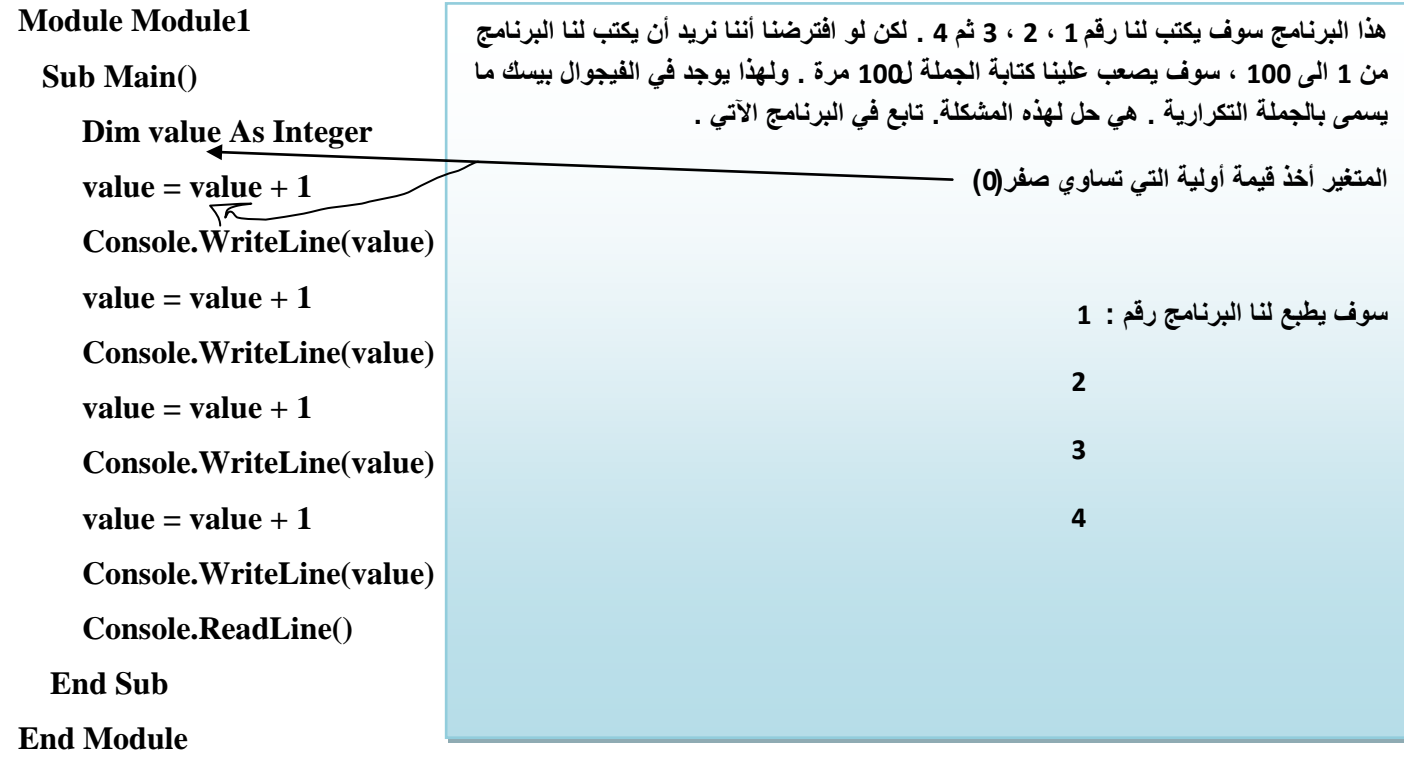

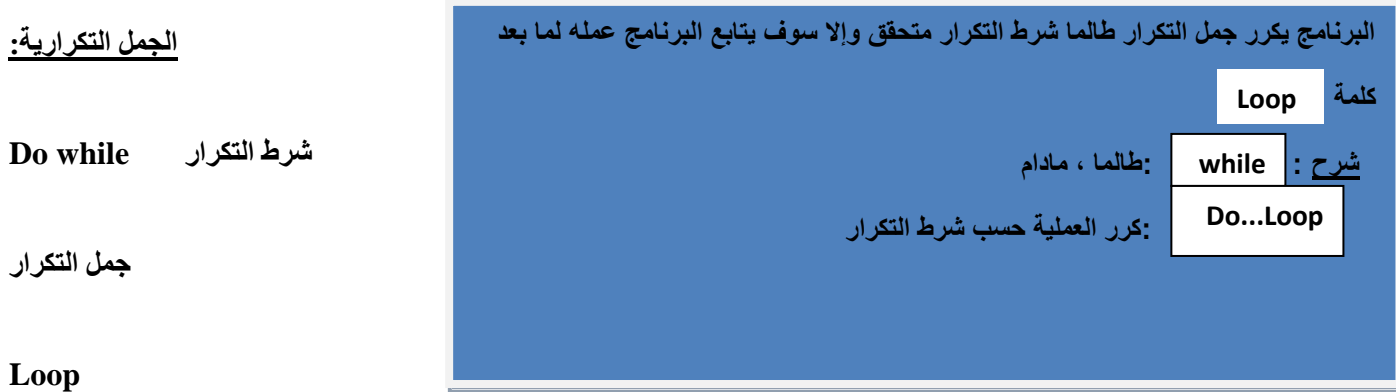

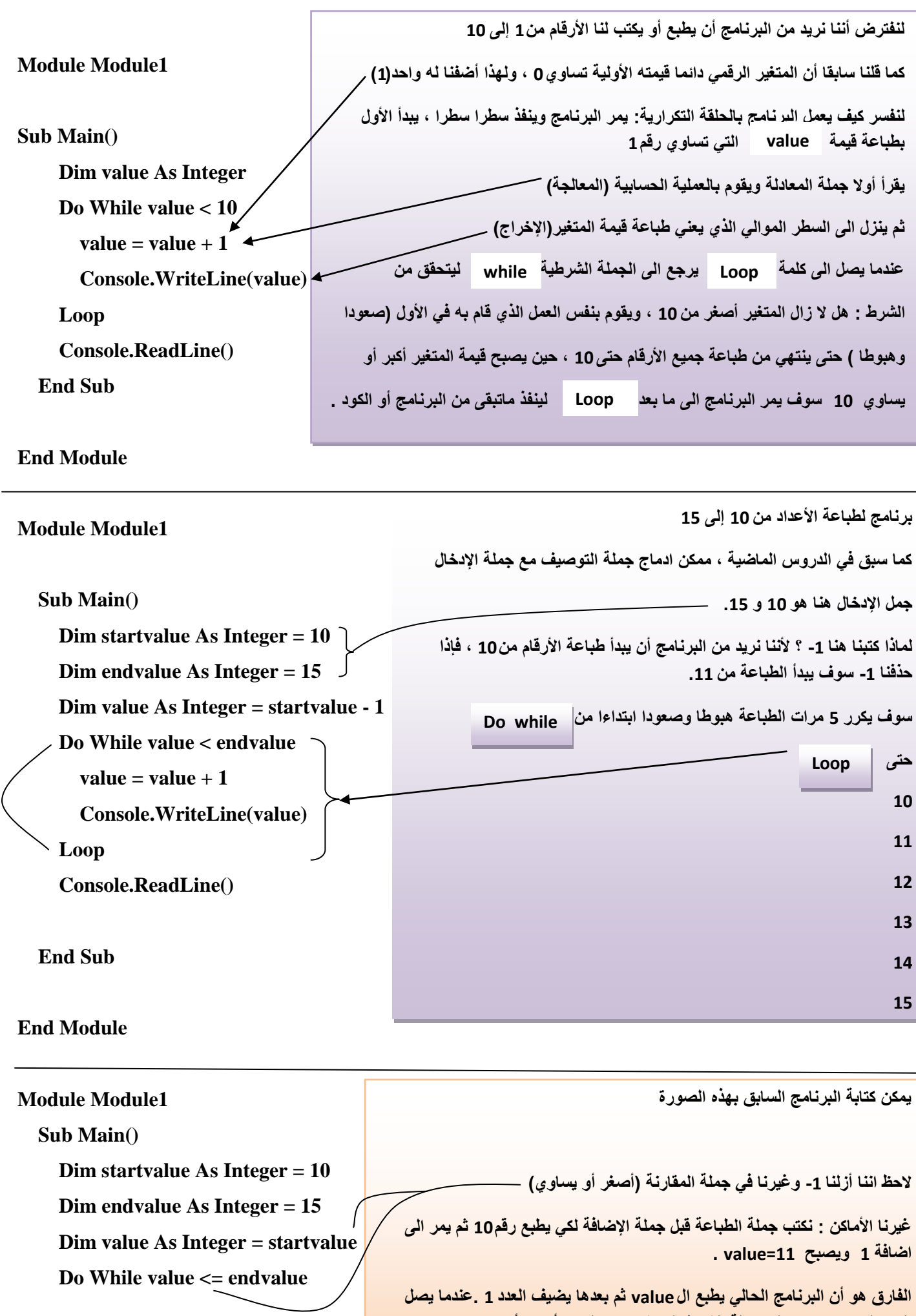

**العدد الى ،16 ٌرجع الى جملة الشرط لٌتحقق به، هل 16 أصغر أو ٌساوي من 15 ، ٌتوقف البرنامج من الطباعة ألن الشرط لم ٌتحقق. وٌمر الى مابعد كلمة LOOP لٌستمر**  ف*ي* عمله.

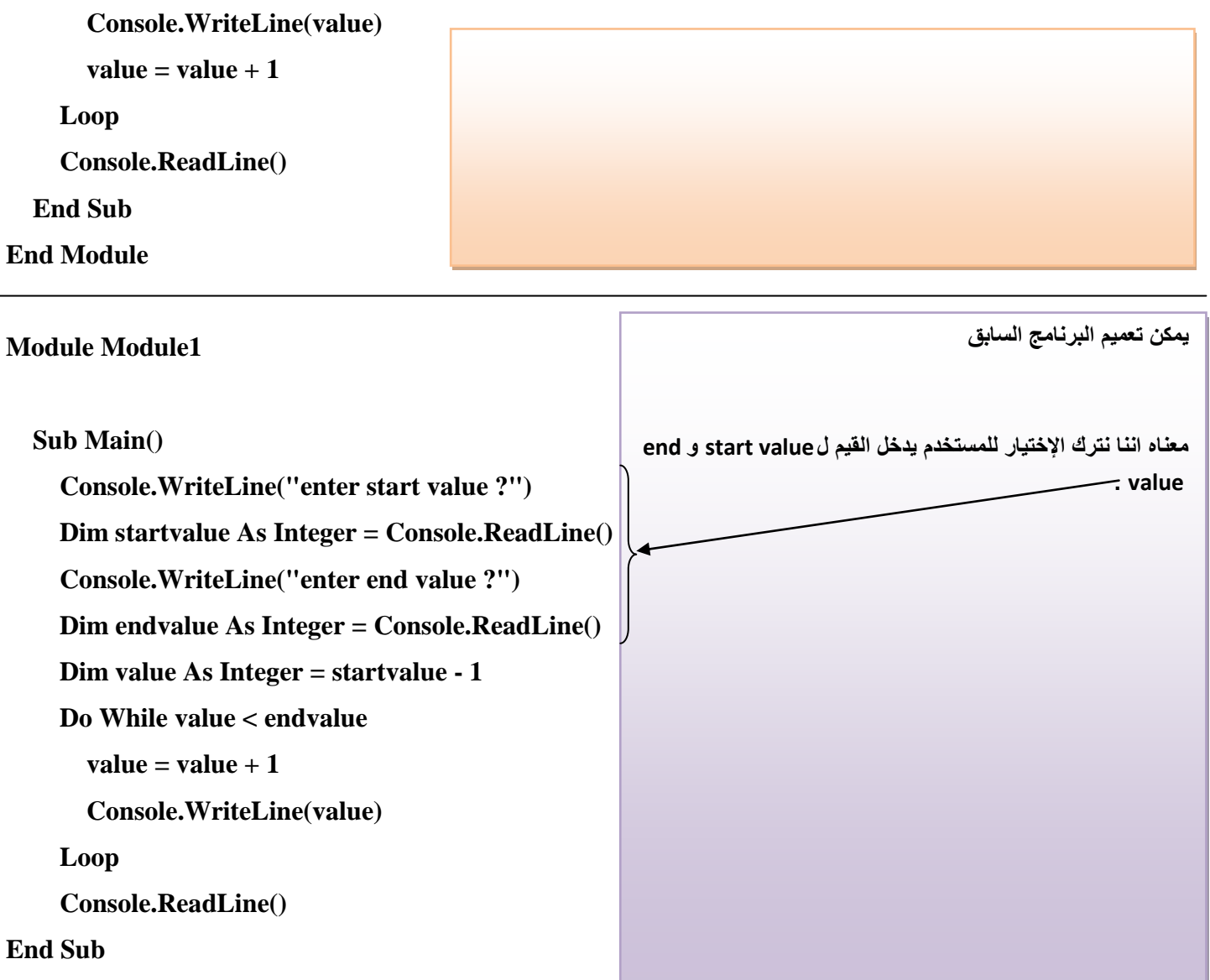

**End Module**

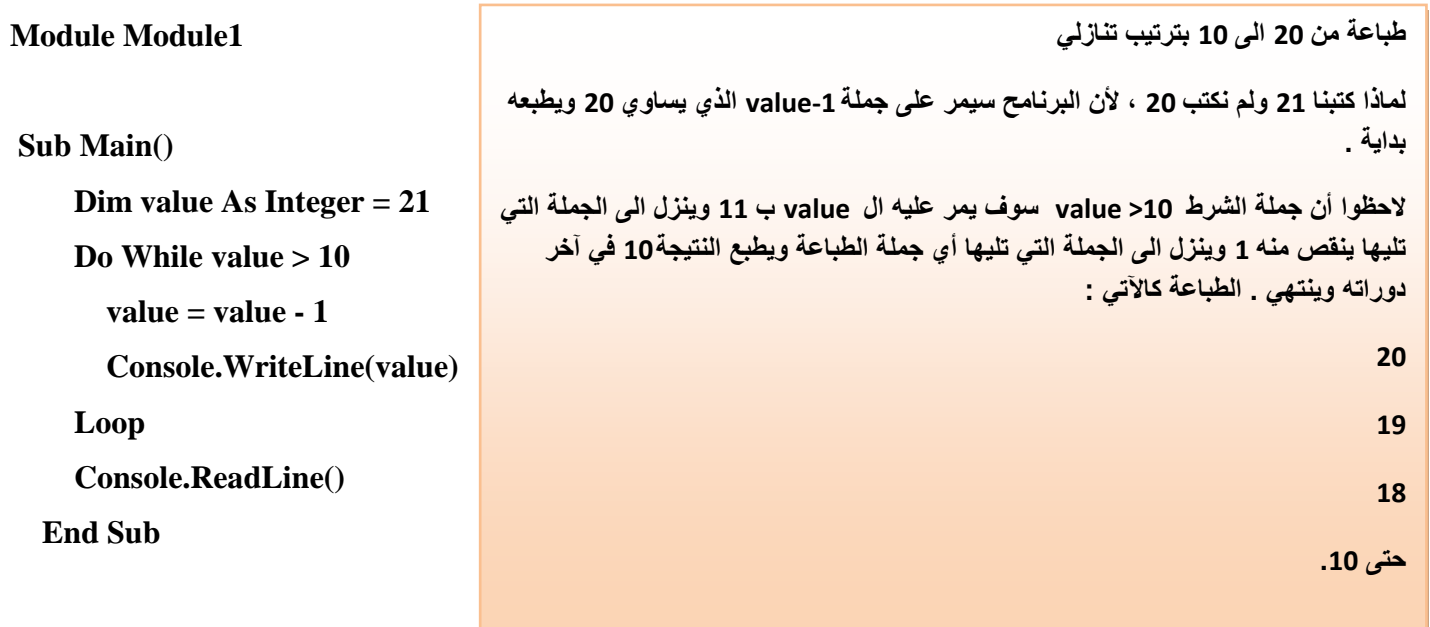

## **End Module**

**هذا البرنامج ٌطبع بالعدد 2 الى ماٌقرب ال 1000 بطرٌقة األس**

### **Module Module1**

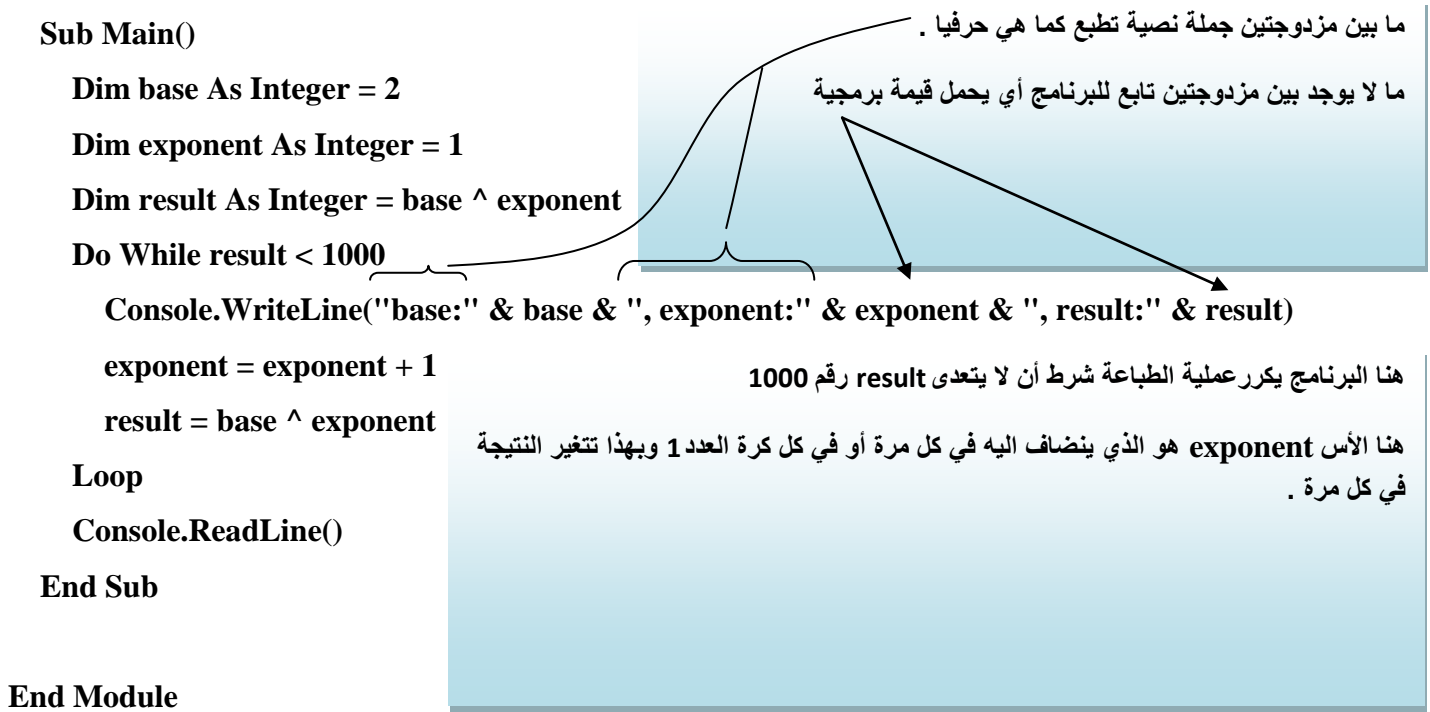

### البُنْيـــــات المتذاخلــــة NESTED STRUCTURES

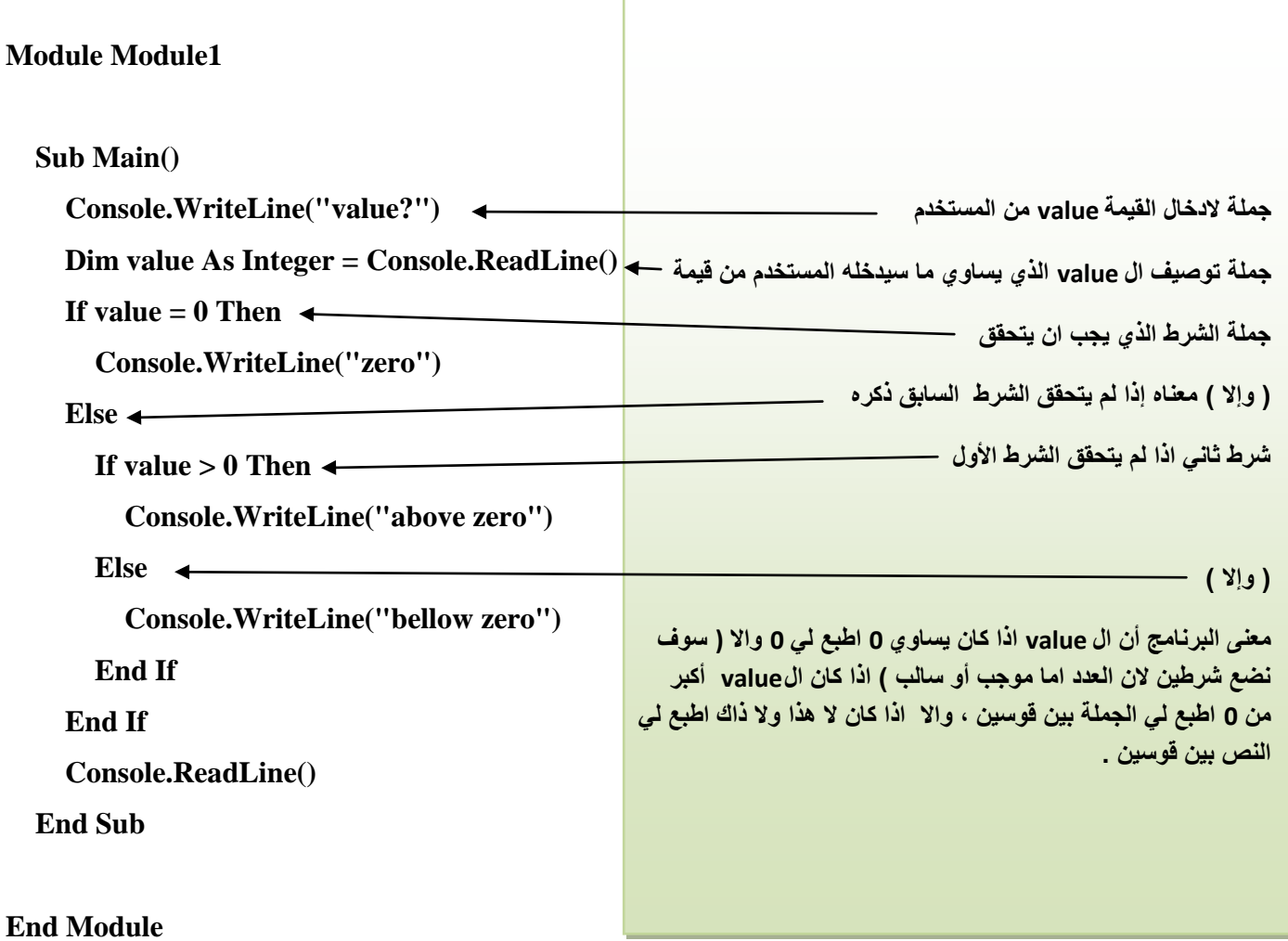

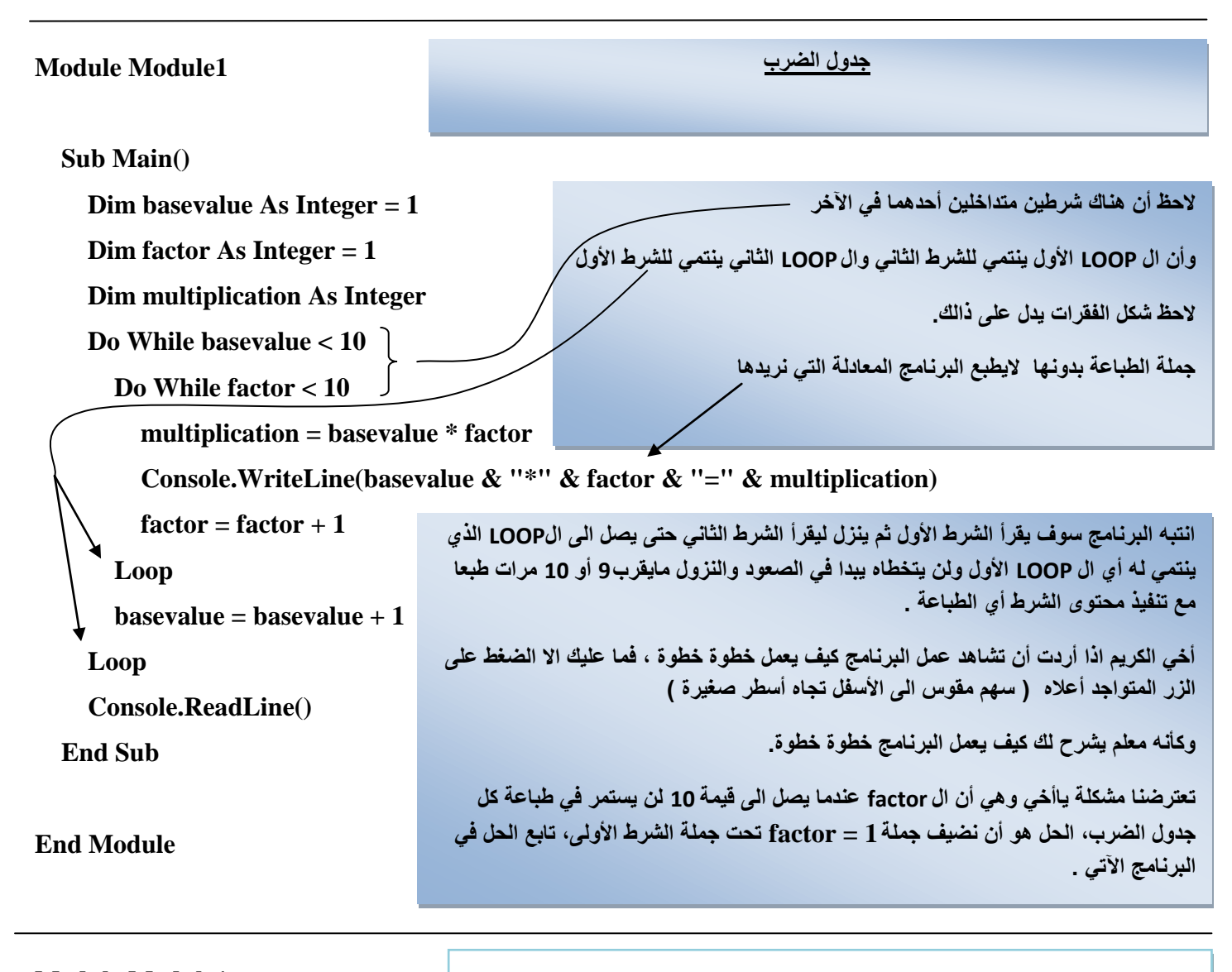

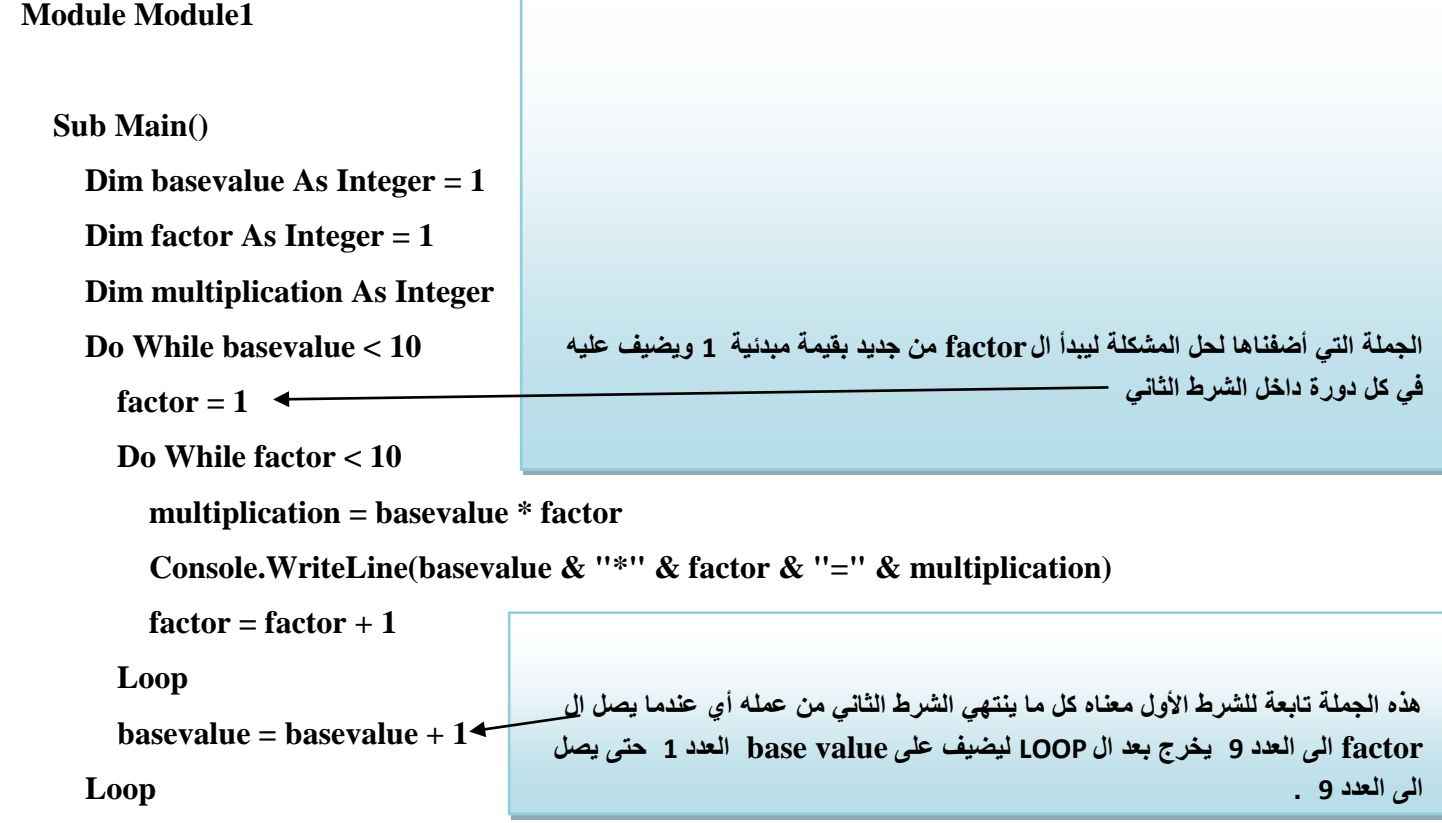

 **Console.ReadLine()**

 **End Sub**

**End Module**

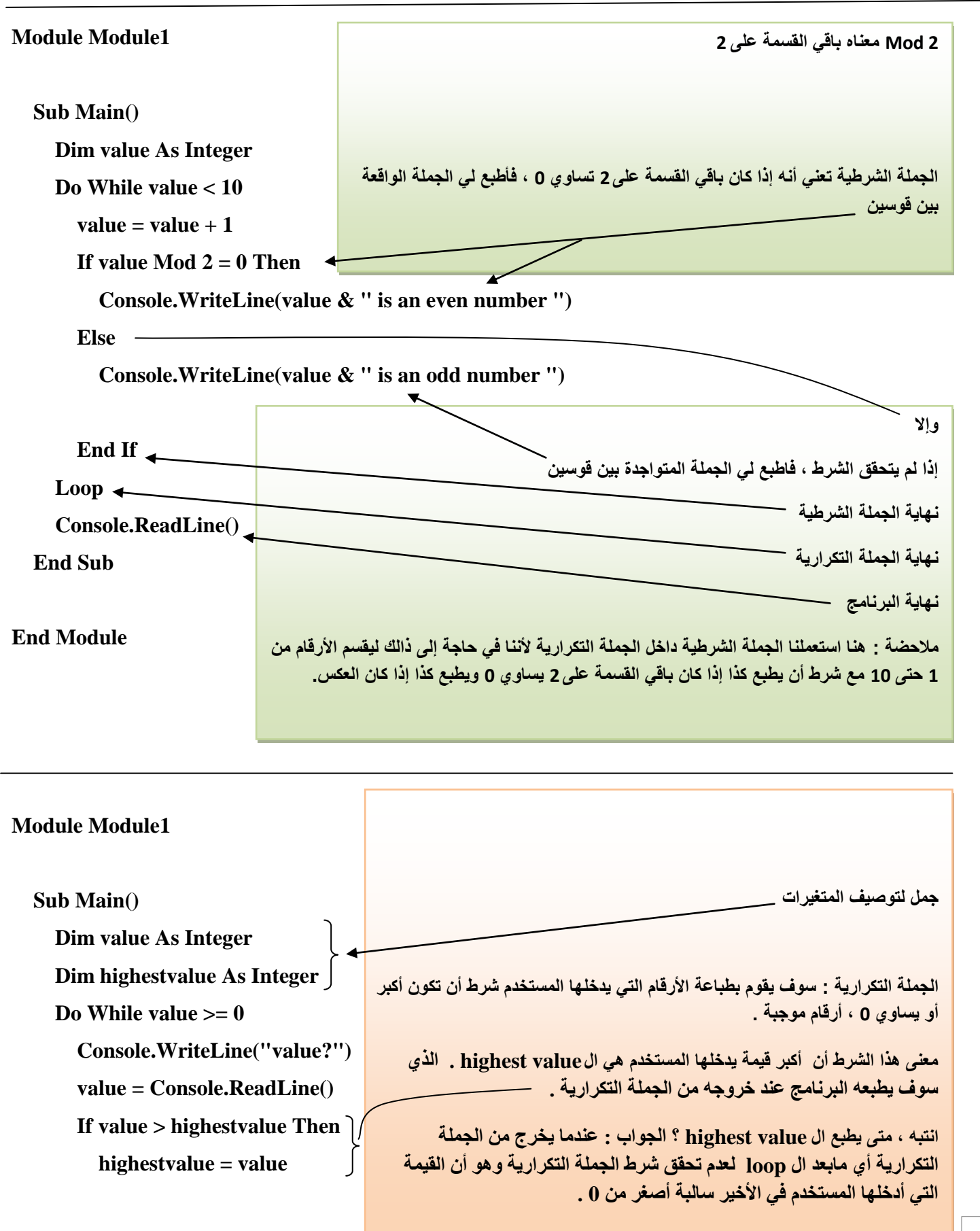

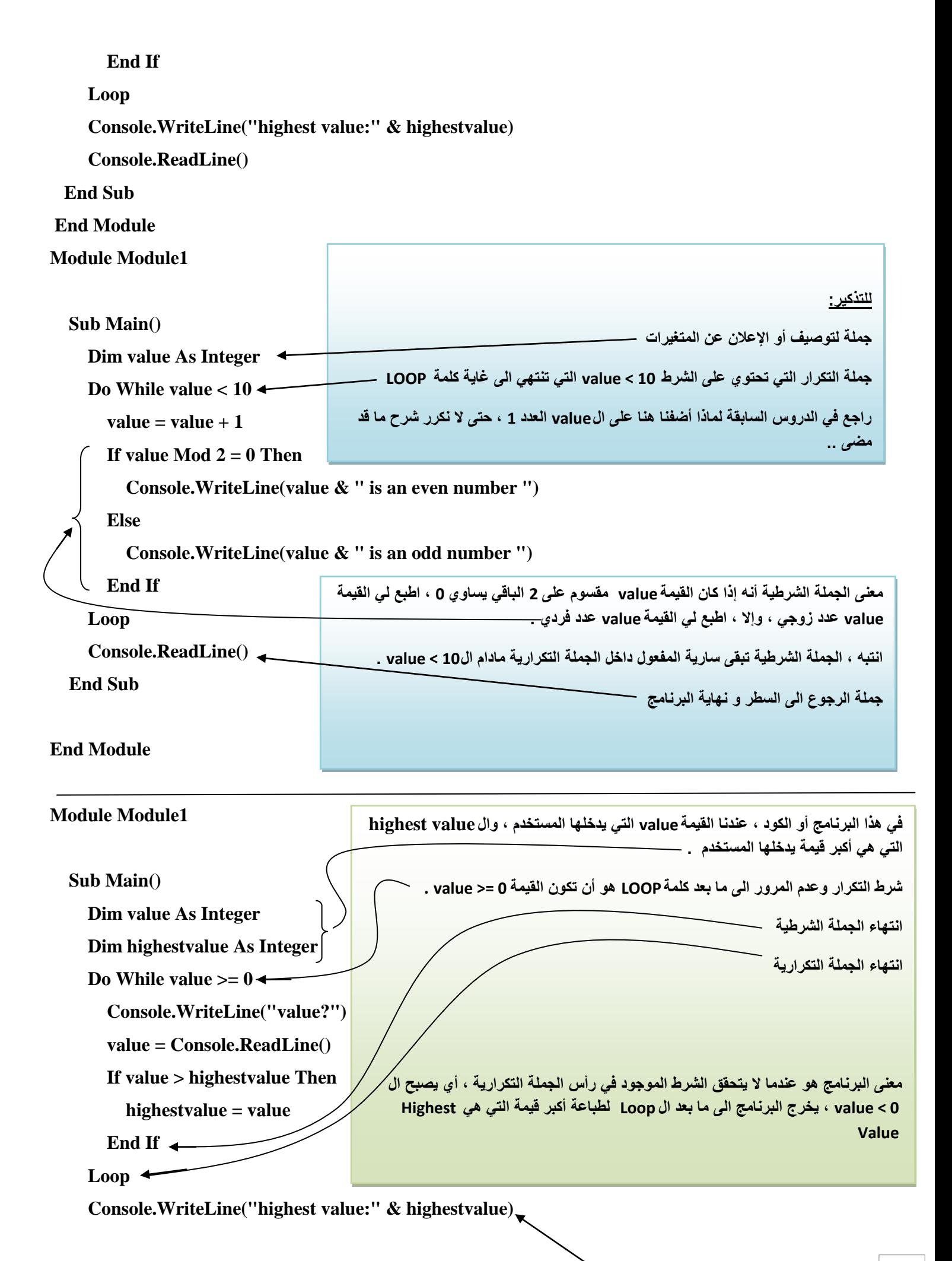

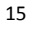

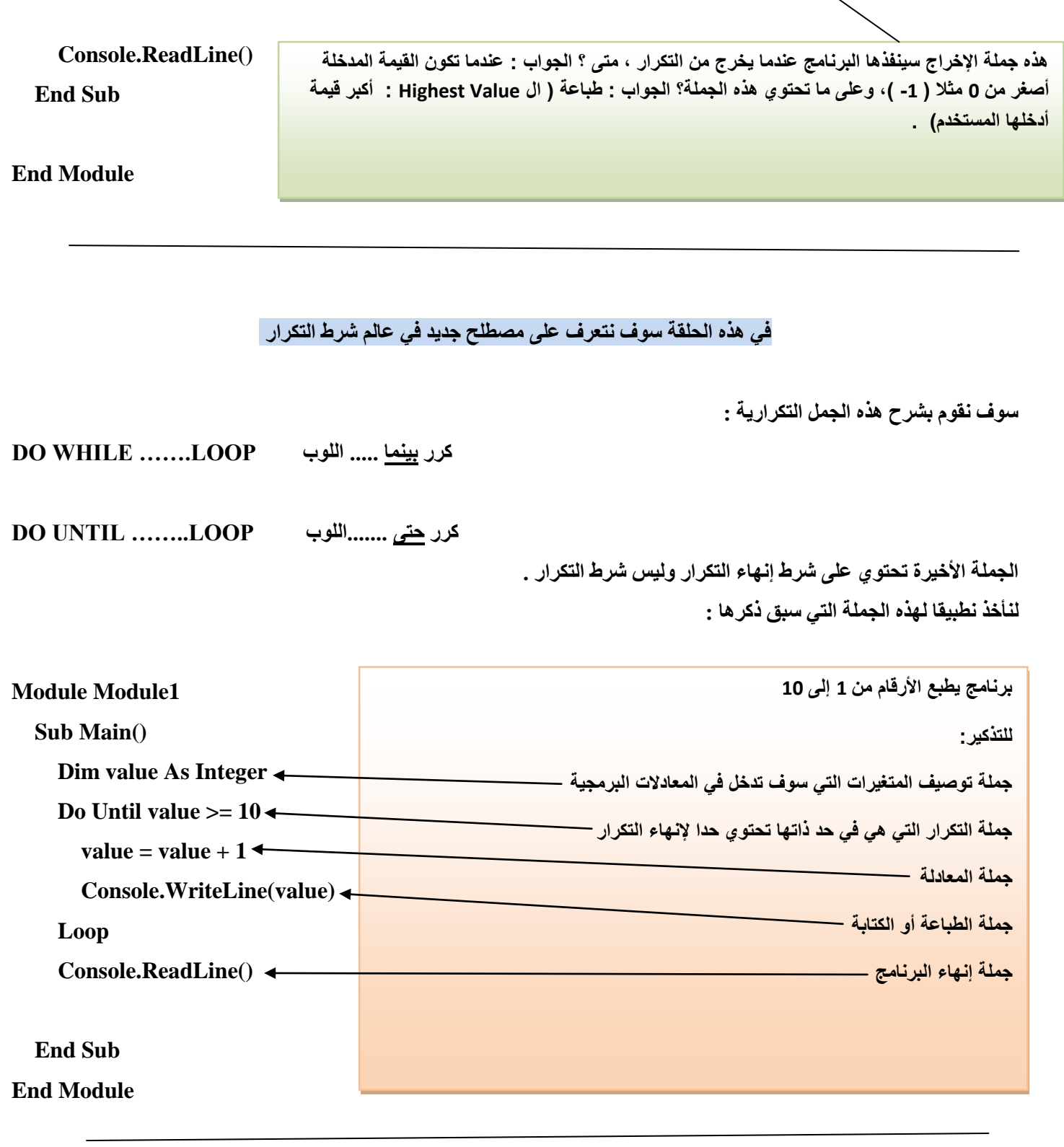

نصيحة مهمة : أخي الكريم حت*ى* لا تنسى أو تختلط عليك الأمور لكثرة ورود مصطلحات جديدة راجع دروس الجمل التكرارية والشرطية بدقة .

في هذه الحلقة سوف نضيف مصطلحين في عالم الجمل التكرارية الشرطية

**DO WHILE ……... LOOP**

 **يإْ انفشق ؟ اندٕاب : أٌ انششط ُٚفز ُْا فٙ َٓاٚح انتكشاس WHILE LOOP .... ……DO**

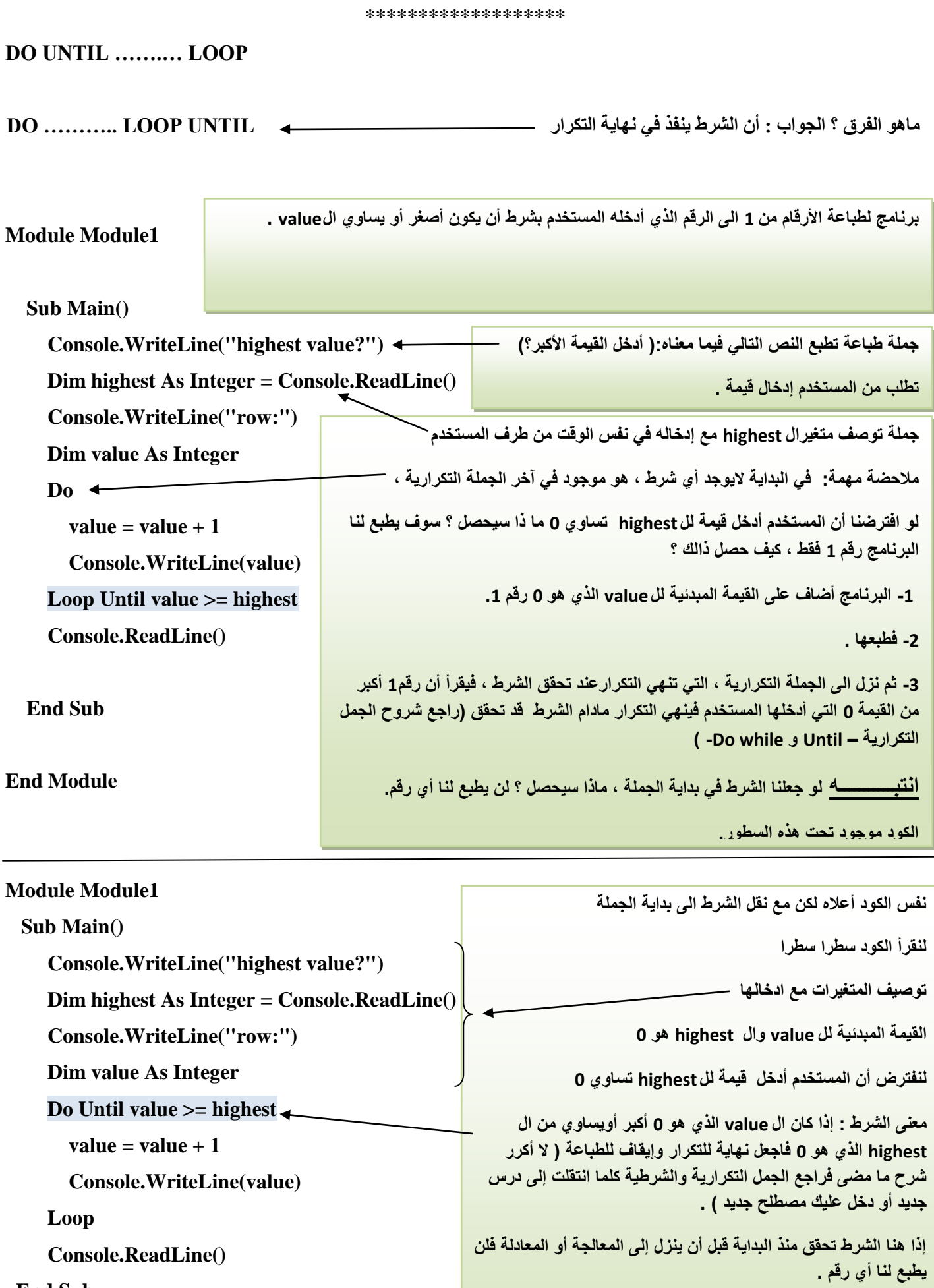

**End Sub** 

أدخله المستخدم لا يمكن أن يكون هو أكبر قيمة للأرقام التي يطبعها ً البرنامج .

سوَال من هو الكود الذي يفيدنا في تحقيق هدفنا ، الحالي أم السابق ؟

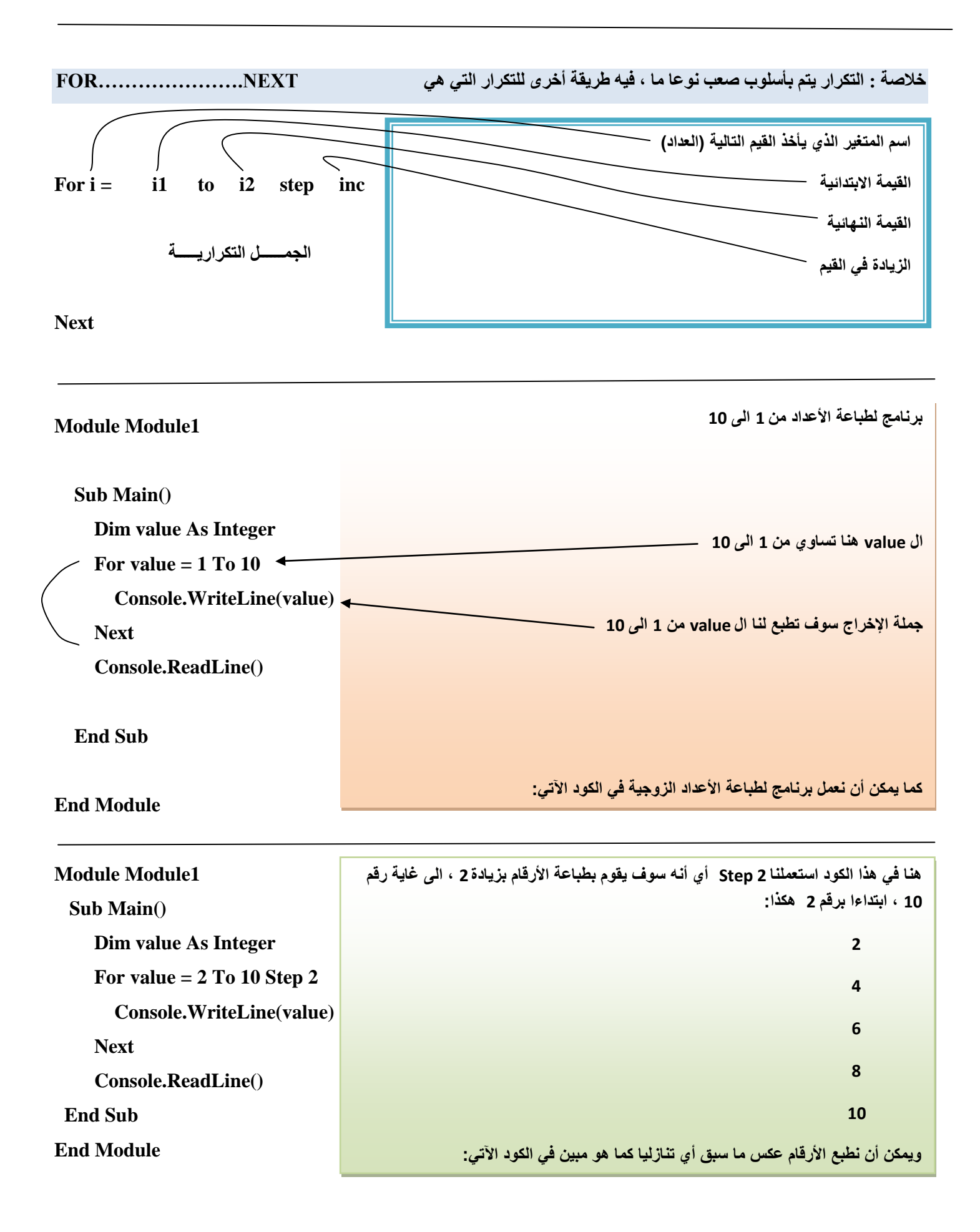

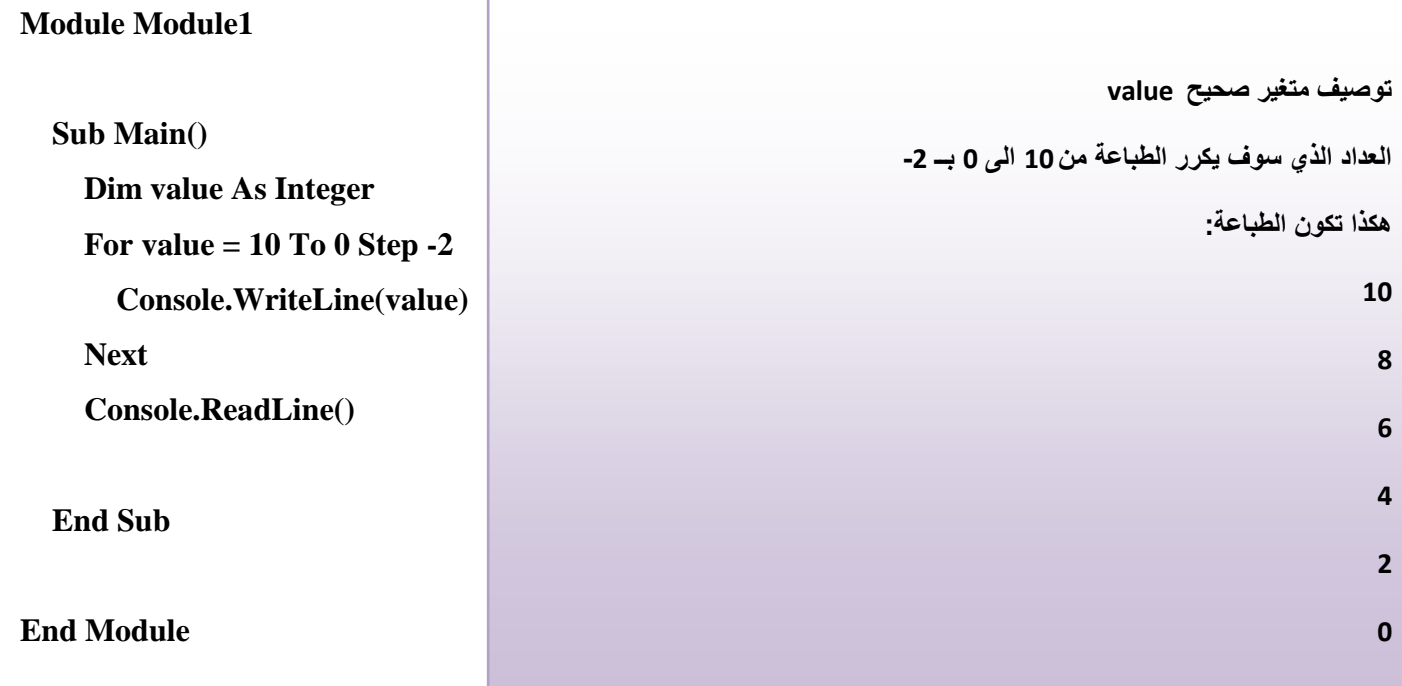

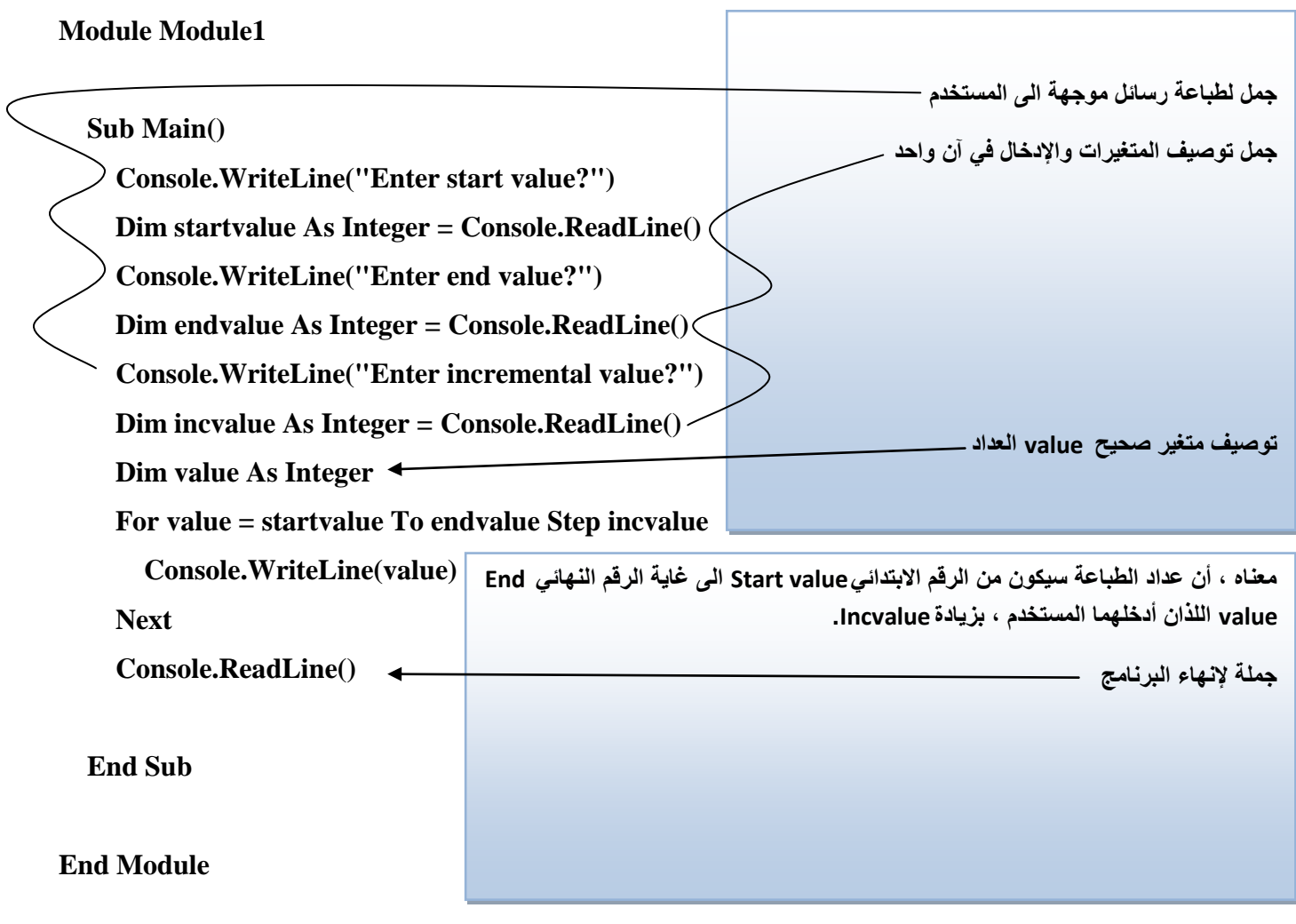

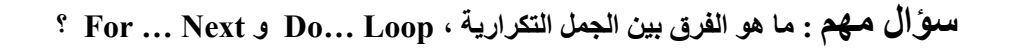

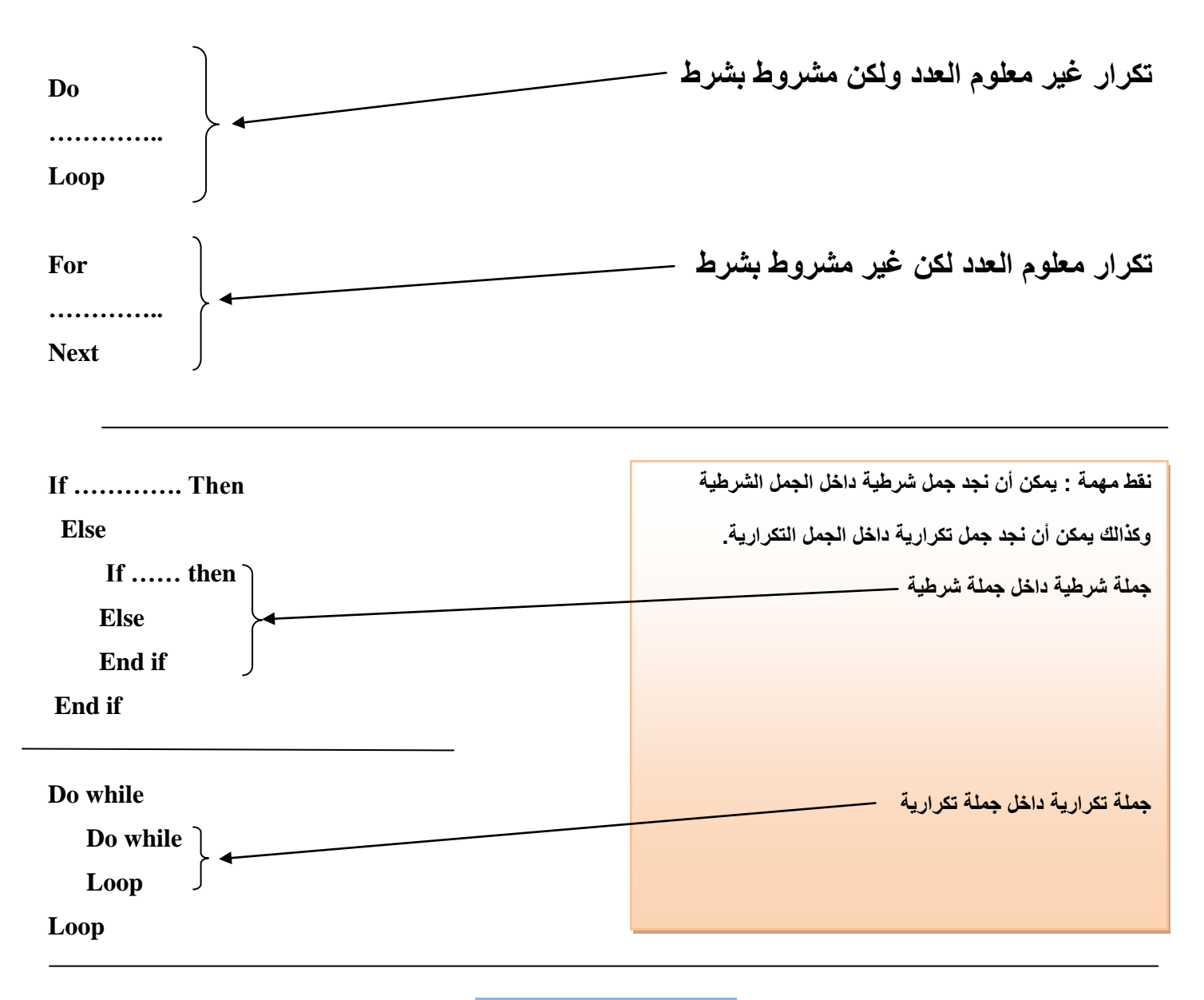

نهاية المحاضرة رقم 02

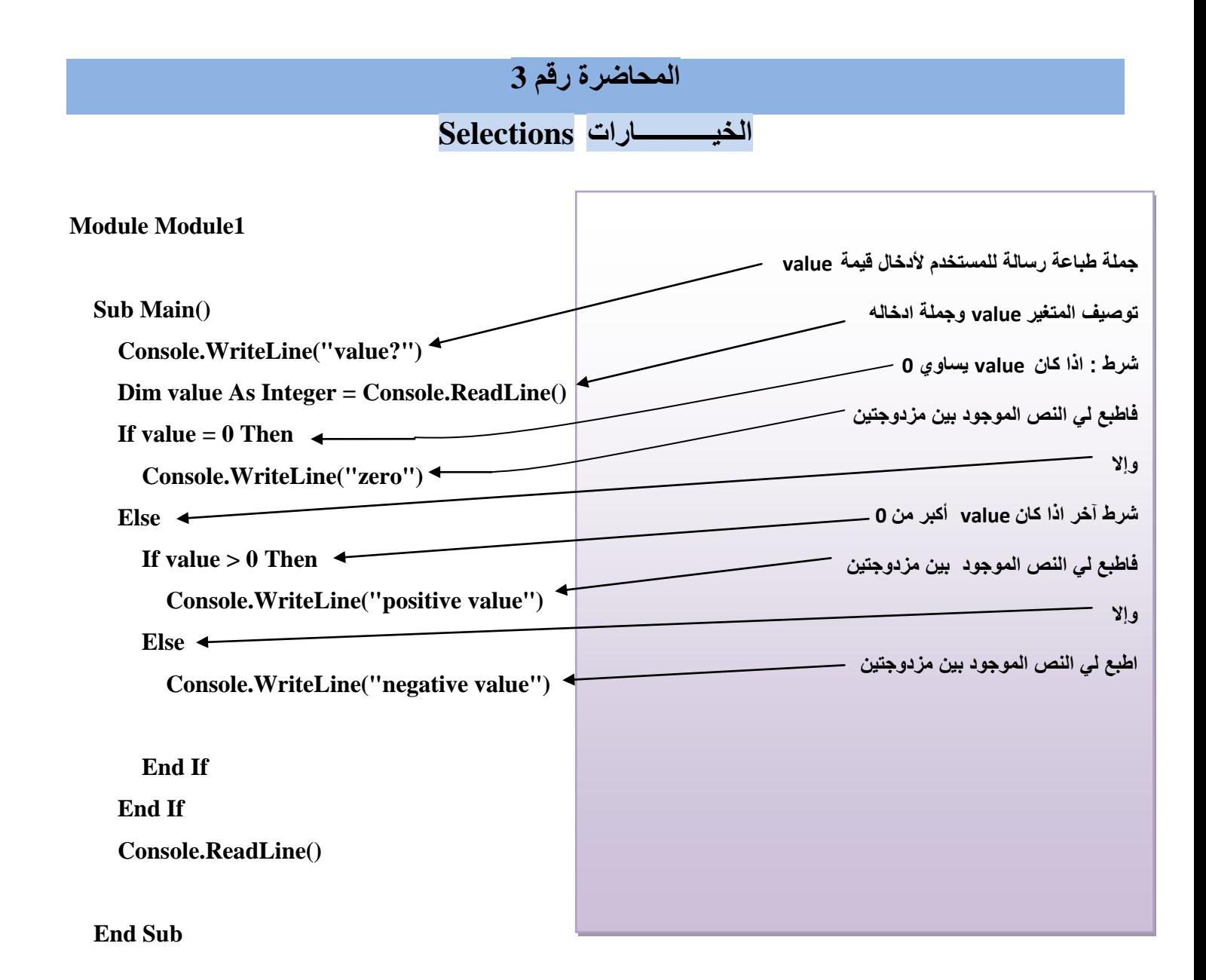

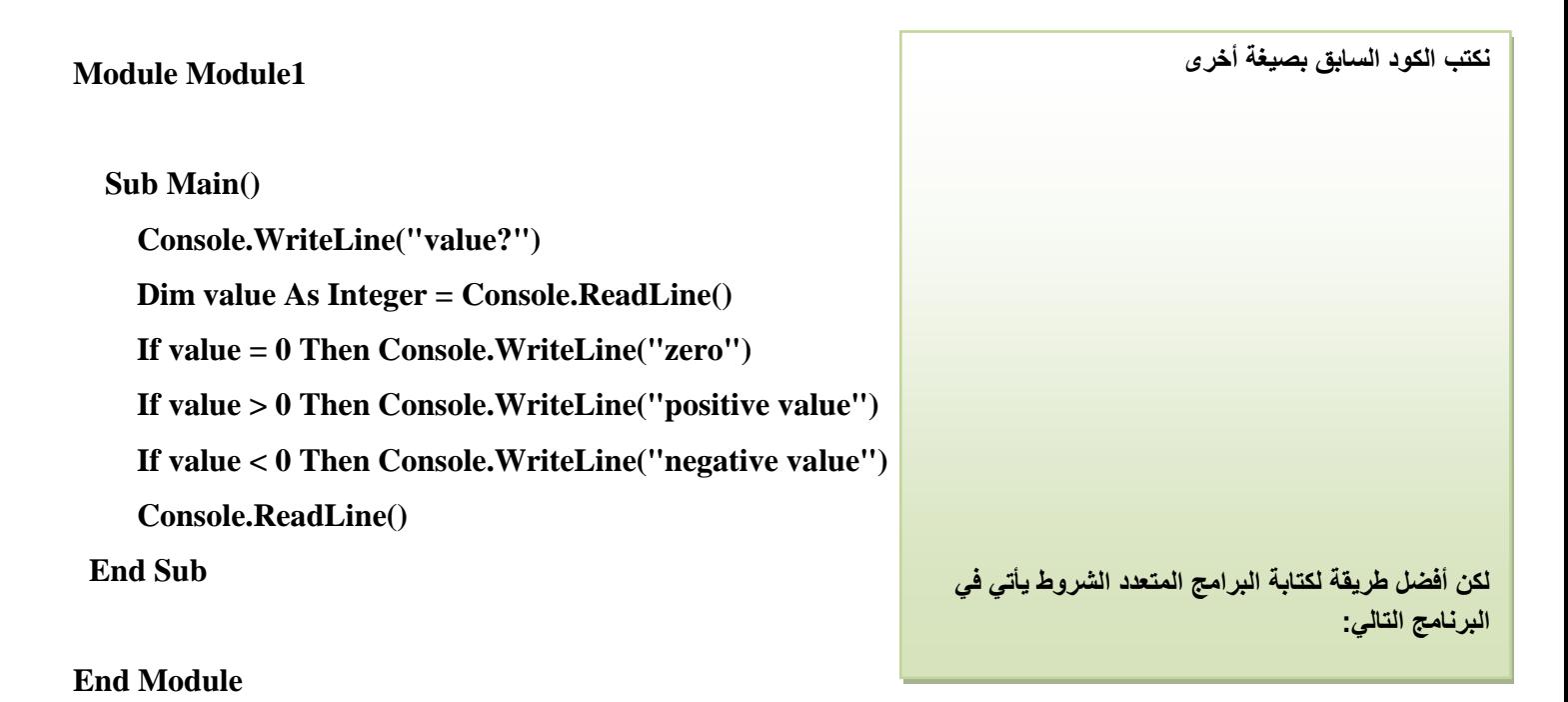

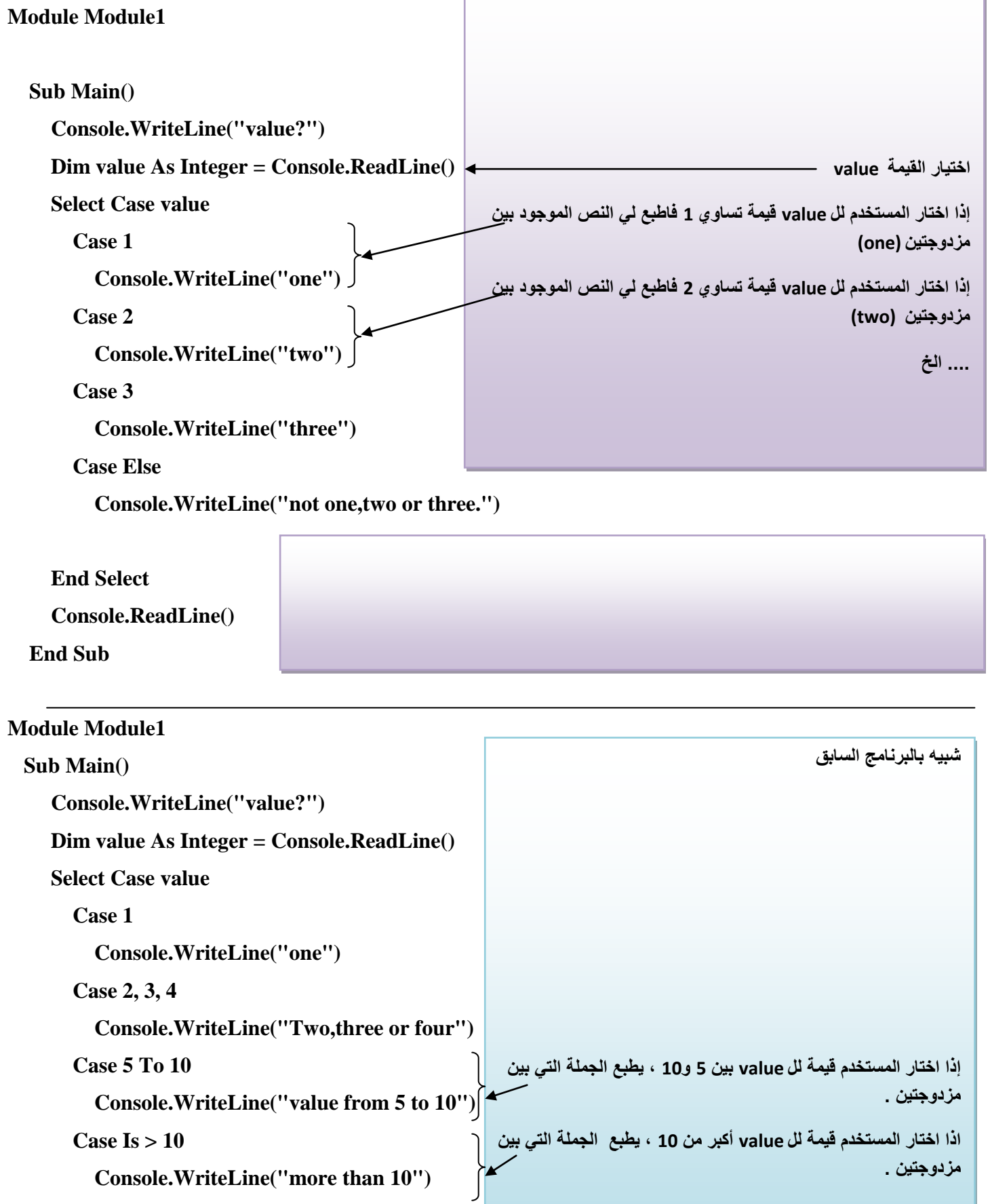

 **End Select**

 **Console.ReadLine()**

 **End Sub**

**End Module**

```
Module Module1
 Sub Main()
      Console.WriteLine("value?")
      Dim value As Integer = Console.ReadLine()
      Select Case value
        Case Is > 10
           Console.WriteLine("more than 10")
        Case Is > 100
           Console.WriteLine("more than 100")
        Case Is > 1000
           Console.WriteLine("more than 1000")
      End Select
      Console.ReadLine()
   End Sub
                                                                          هذا البرنامج كتابته صحيحة لكن عمله غير صحيح .
                                                          المشكلة هو أن البرنامج يطبع لنا دائما النص الموجود في الجملة الأولى
                                                         (10 than more )وإن أدخل المستخدم قٌمة أكبر من 100 ، أو أكبر من 
                                                                                                      1000 ، لماذا ؟ 
                                                          ألن القٌم التً أدخلها المستخدم هً أٌضا أكبر من 10 . ٌطبع النص األول 
                                                                               ثم ٌنزل الى Select End وٌنهً البرنامج .
                                                                                  الحل هو أن نعكس الترتٌب من تحت لفوق 
                                                                                                               تابع
```

```
End Module
```
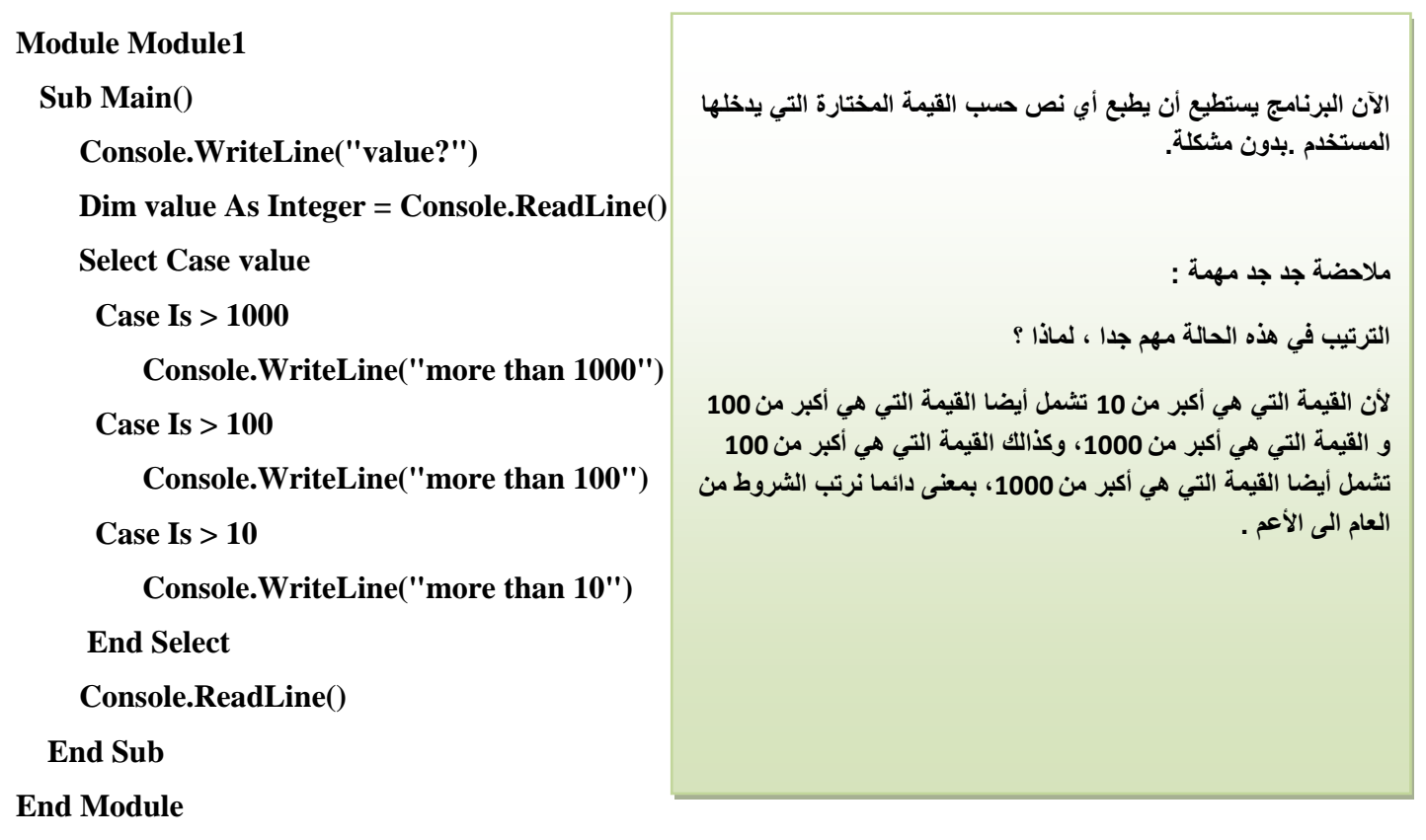

### **Module Module1**

```
 Sub Main()
      Console.WriteLine("value?")
      Dim value As Integer = Console.ReadLine()
      Dim info As String
      Select Case value
        Case Is > 100
           info = "more than 100"
        Case Is > 50
           info = "more than 50"
        Case 1, 11
           info = "one or eleven"
        Case 2 To 50
           info = "number from 2 to 50"
        Case 0
           info = "zero"
        Case -50 To -1
           info = "Number from -50 to -1"
        Case Is < -100
           info = "less than -100"
     End Select
      Console.WriteLine(info)
      Console.ReadLine()
   End Sub
End Module
                                                           مالحضة : الفرق بٌن هذا الكود والكود السابق هو تموقع جملة الطباعة ، 
                                                           فً الكود السابق كانت تأتً مباشرة بعد شرط من الشروط ، فً هذا الكود 
                                                          وضعت متأخرا بعد الكلمة األخٌرة للجملة الشرطٌة التسلسلٌة select End
                                                         فً هذا الكود أدخلنا متغٌر جدٌد info من نوع نصً لٌحمل النص حسب كل 
                                                                شرط من الشروط المتسلسلة ، ثم بعد ذالك تستدعٌه جملة الطباعة 
                                                                                                المتواجدة فً آخر الكود .
                                                                                              جملة اإلخراج أو الطباعة
```